Bring Field to Office by Smart DevicesSupergeo Webinar

Sep 18, 2014

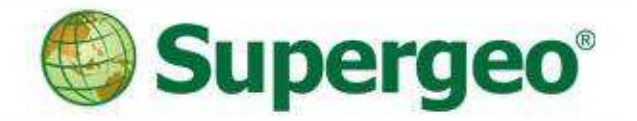

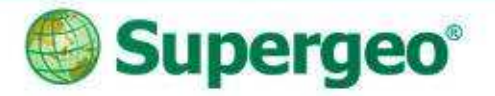

#### Presenters

Patty Chen

 Marketing SpecialistInternational Marketing Division

#### • Danny Wang

 Tech Support EngineerGIS Training & Support Center

Supergeo Support Team

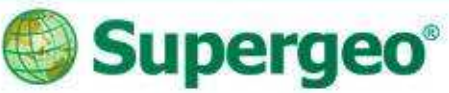

#### Product Roadmap

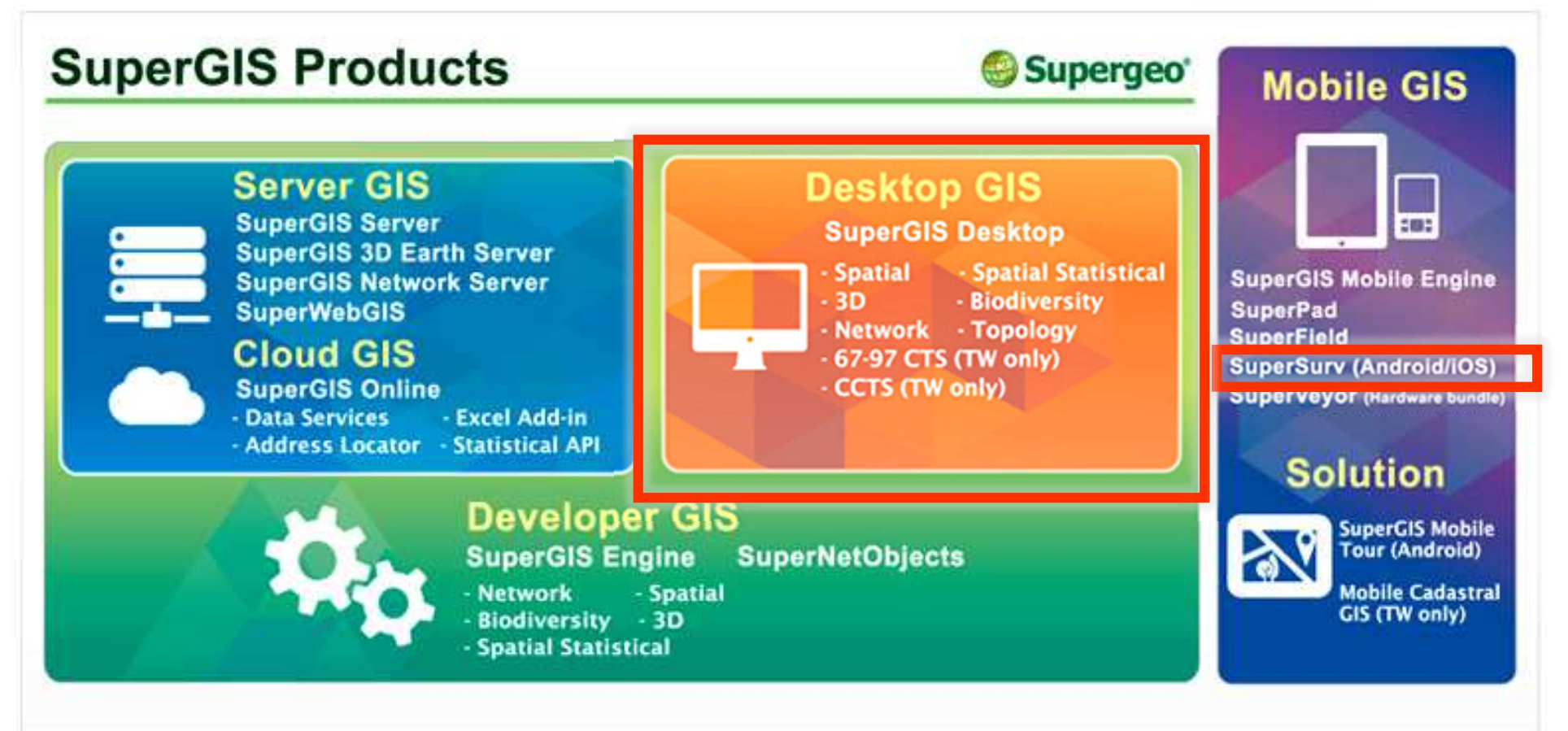

Bring Field to Office by Smart Devices

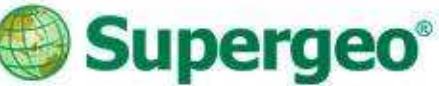

## Position of SuperSurv

- A GIS data collection app specially designed for Android and iOS platform
- > Integrating with GIS and GPS technologies
- $\triangleright$  Easily capturing and handling spatial data in the field

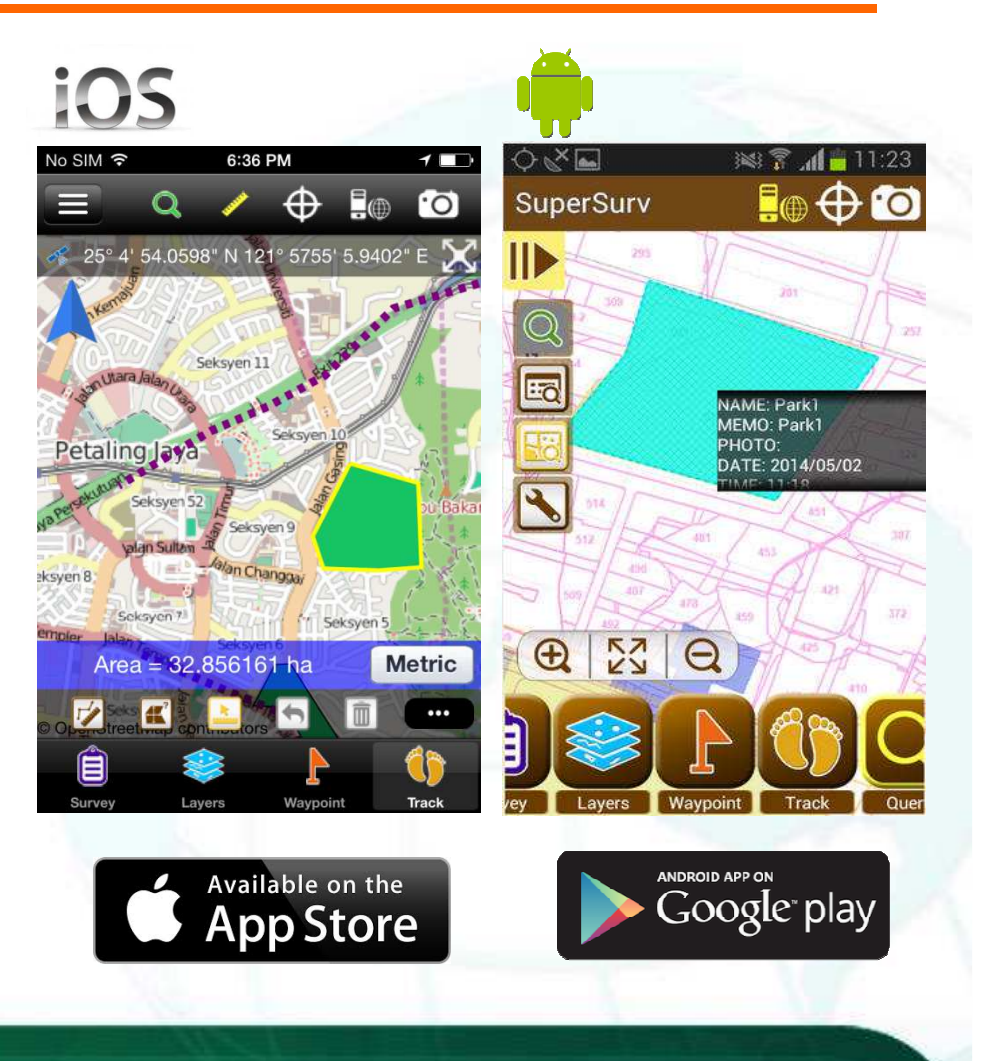

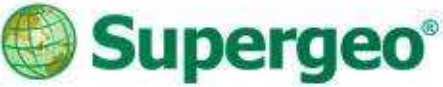

## Overview of SuperSurv

- **Efficiently collect point, line,** polygon data
- **▶ Support offline & online editing**
- $\triangleright$  Display map data with global coordinate system
- **▶ Create and manage waypoints**
- Query and measure on the map
- > Fully compatible with other SuperGIS product lines

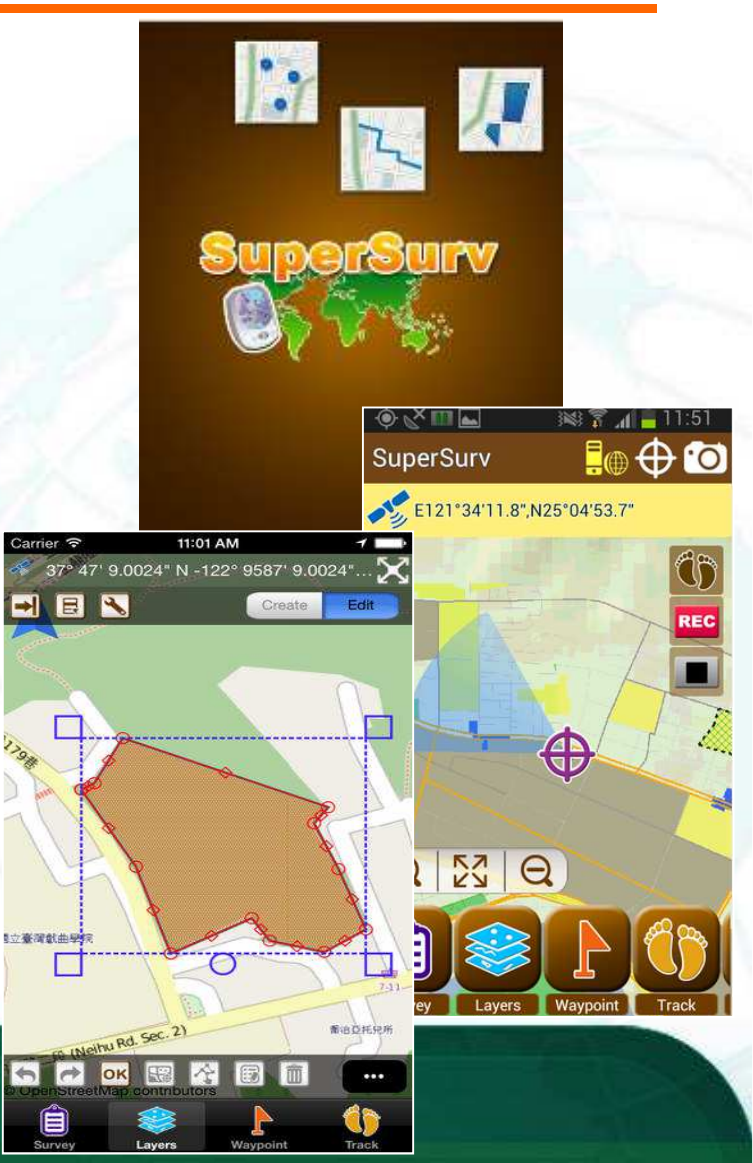

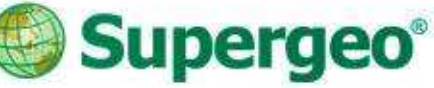

# What's New in SuperSurv 3.2

- Query Function
	- Hyperlinks
	- Query window enlarged
- GPS Function
	- Display the Z value of GPS
	- GPS track length
- Waypoint Management
	- Easily managing waypoints
- Map Display
	- Defined scale
	- Label features

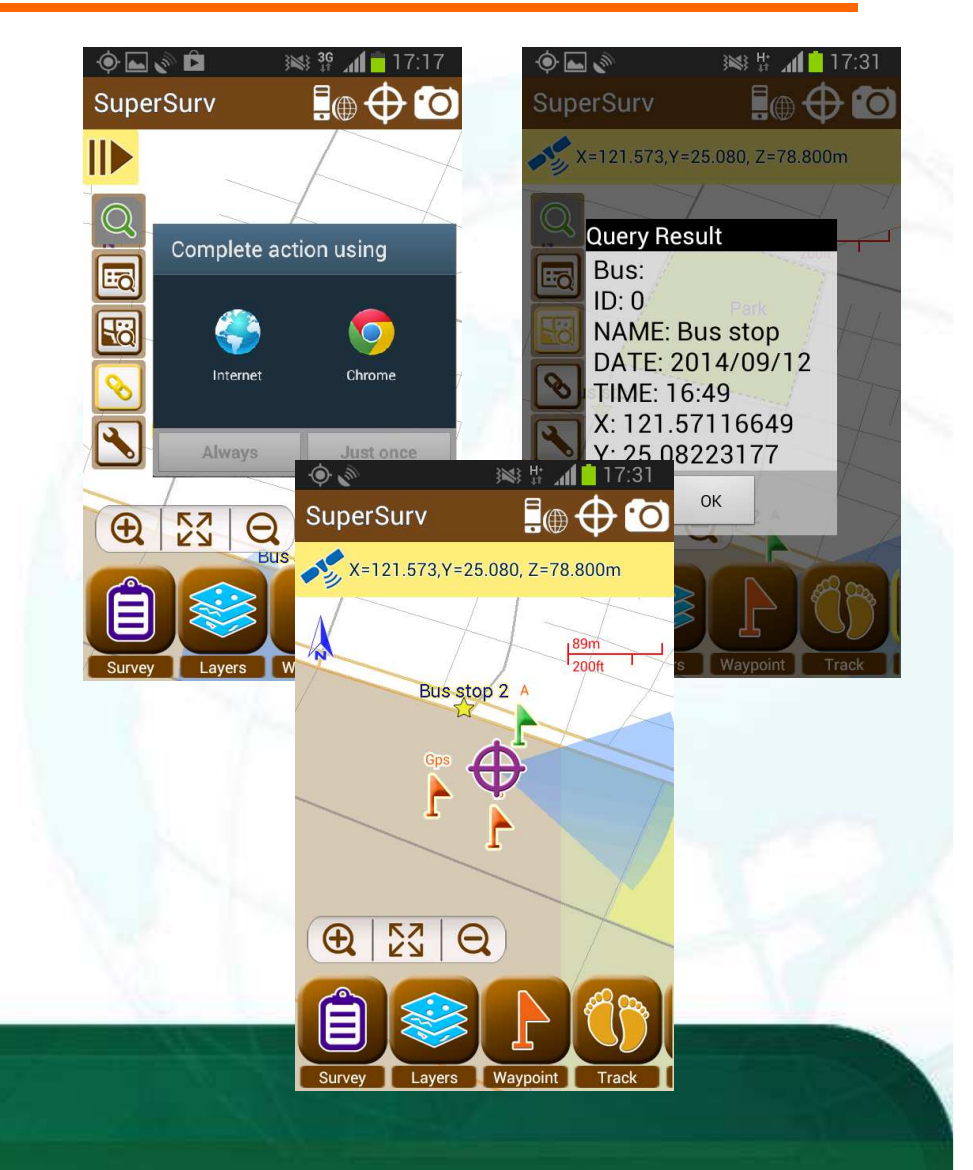

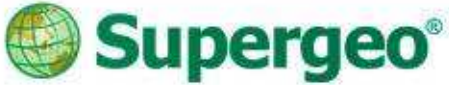

#### Overview of SuperSurv

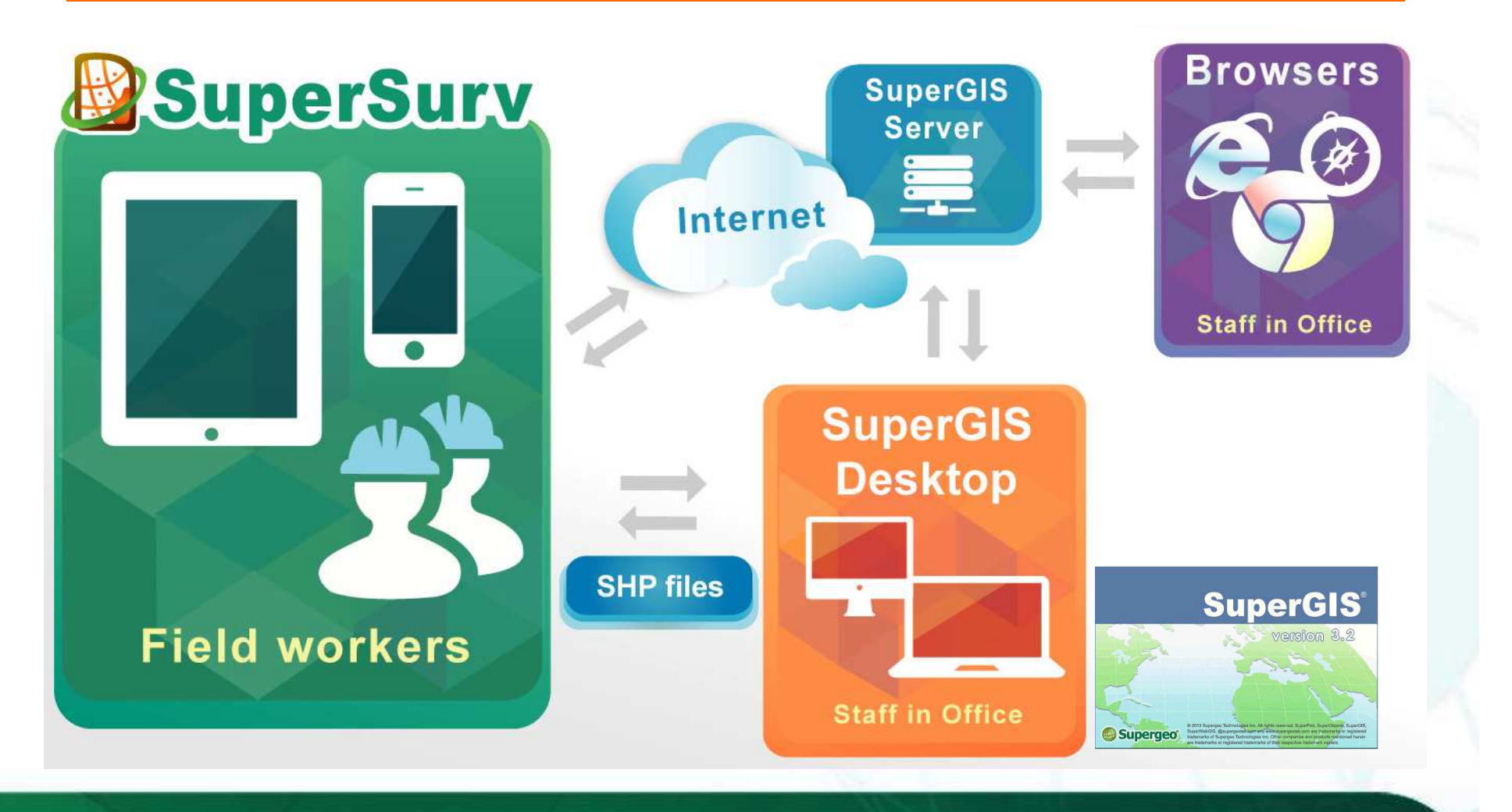

#### Supergeo<sup>®</sup> Supported Spec and OS

- Vector data: SHP, GEO
- Raster data: SGT, STC
- GPS track: SHP, KML
- Waypoint: TXT, CSV, KML

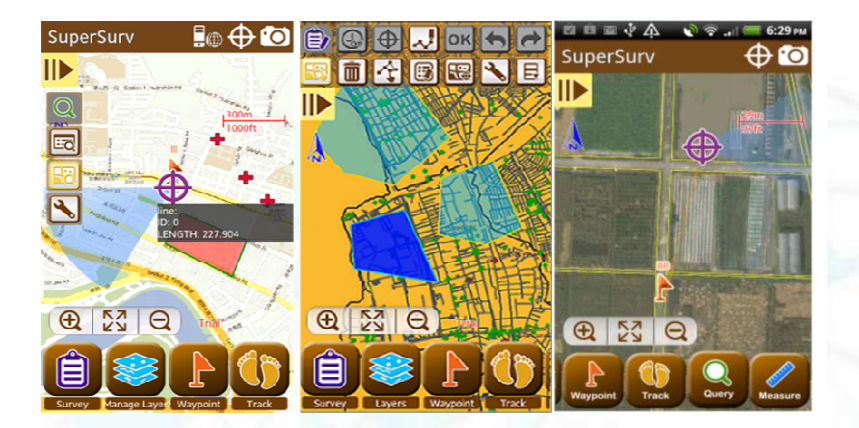

 OS: Android 4 above iOS 6 above

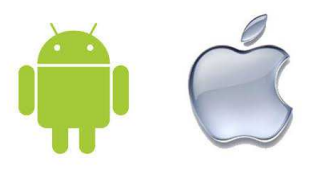

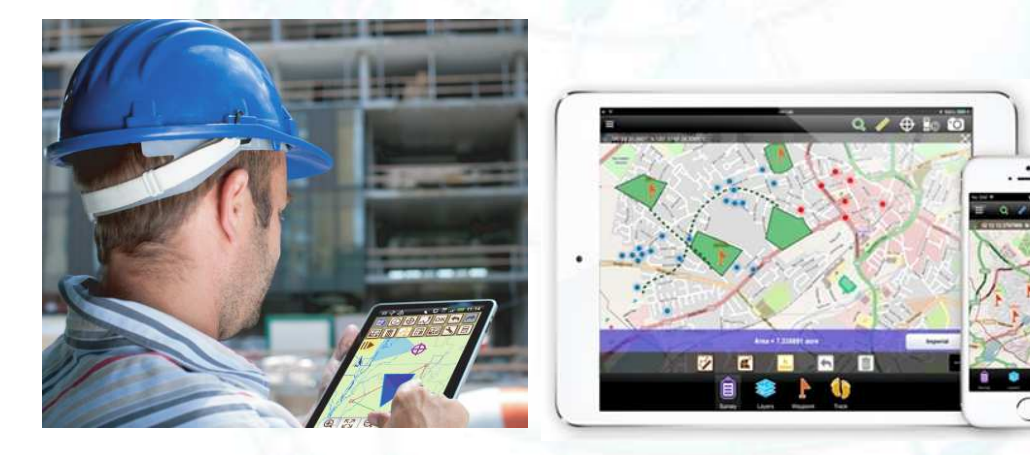

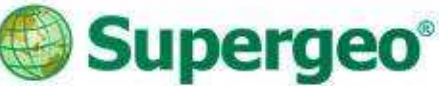

#### Questions & Comments

- During the presentation, you may share your comments or questions
- Or, you may drop us an email to: staff@supergeotek.com
- Follow us on Twitter @Supergeotek

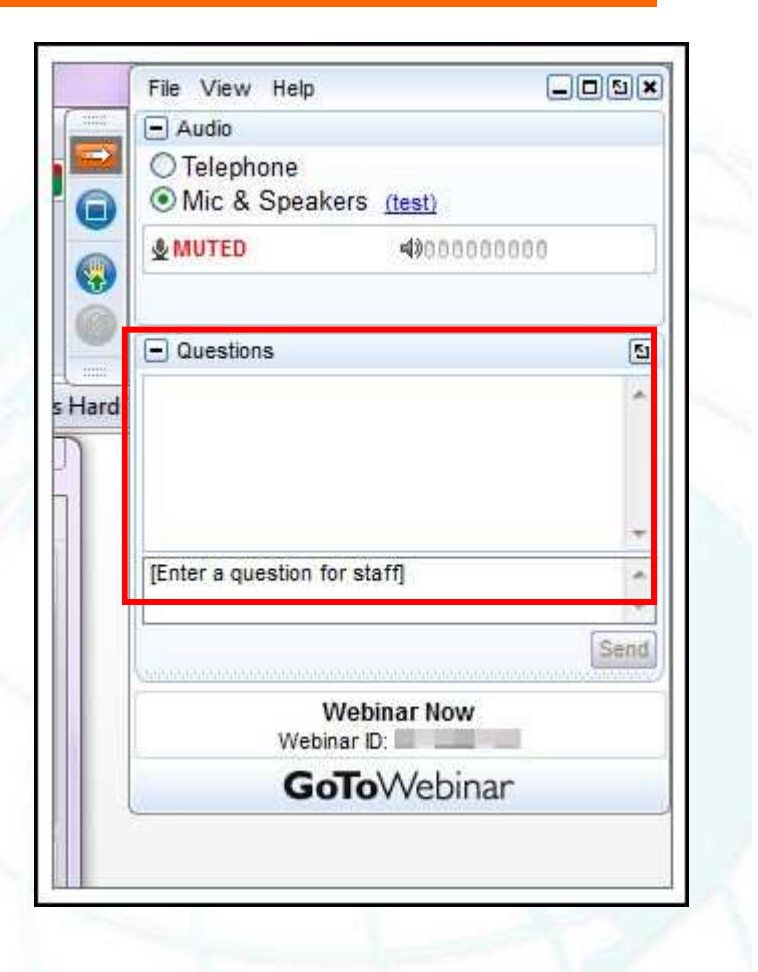

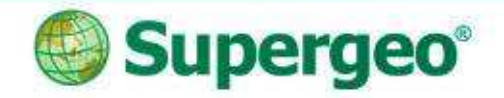

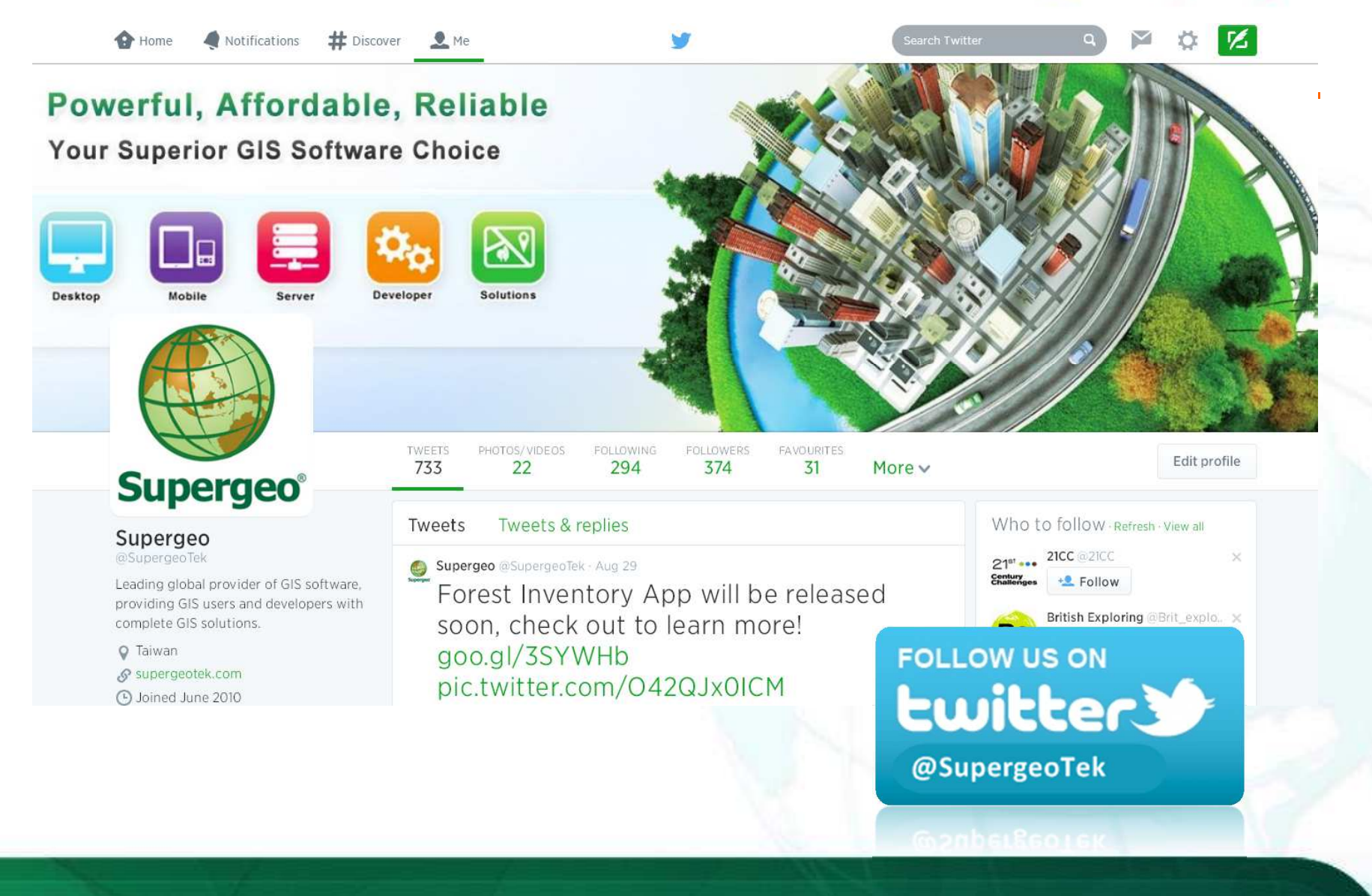

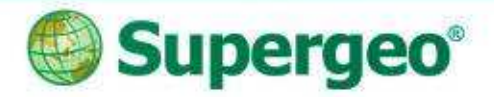

### Agenda

#### • In this webinar, we'll go through:

- Survey and update cadastral data with smart GIS solutions
- Capture field data by ready-to-go work flows
- Fast and easy data editing for efficient facility management
- Convenient data exportation and arrangement in office
- Plan for better future advanced data analysis and report

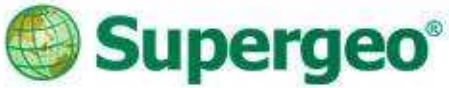

# Mobile GIS Application

- A lightweight GIS system on your mobile devices
- **Specifically designed for field works**

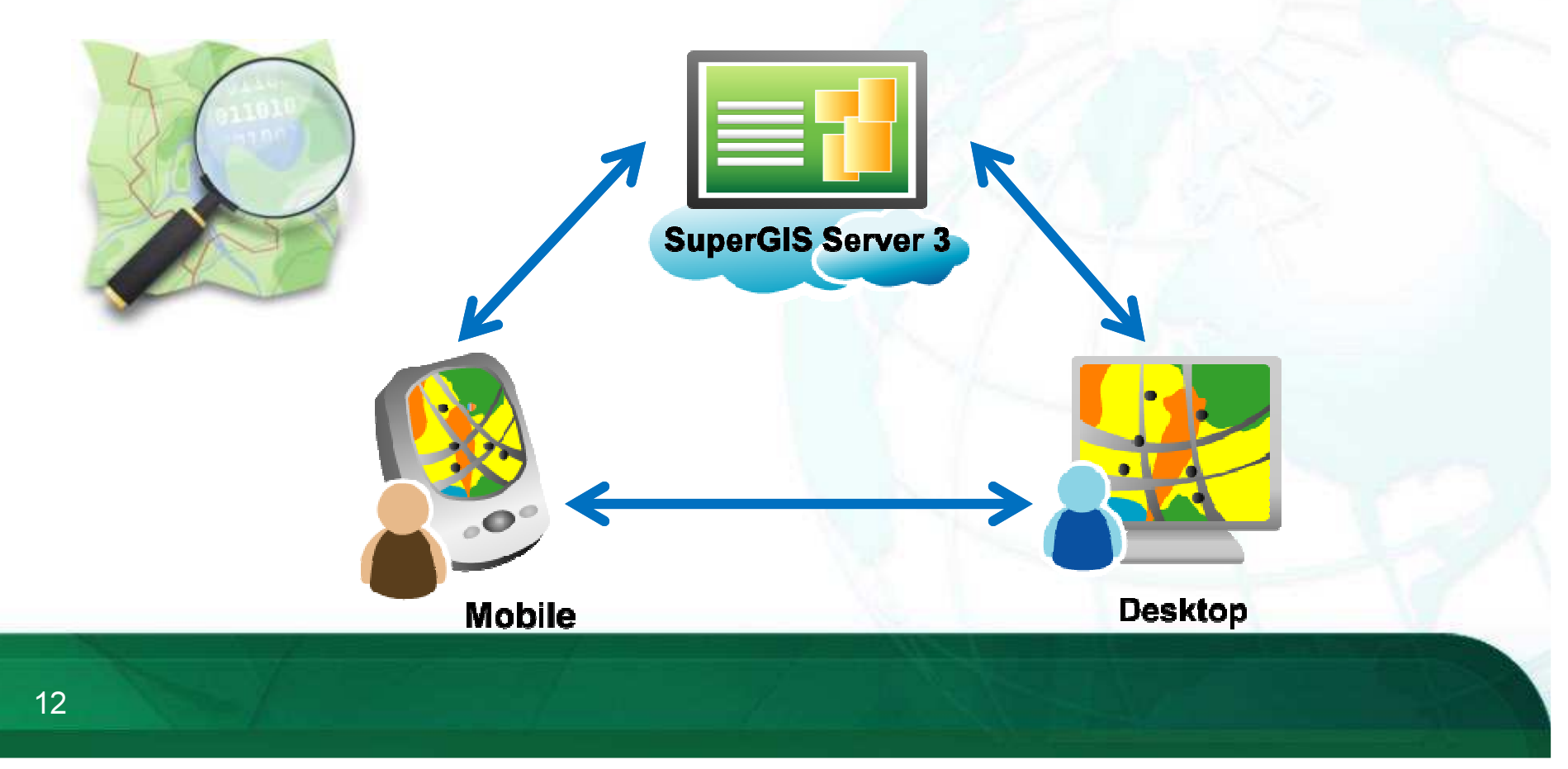

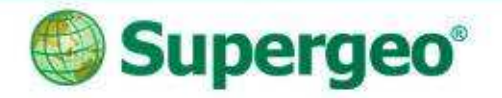

#### Live Demonstration

#### Cadastral data maintenance and survey

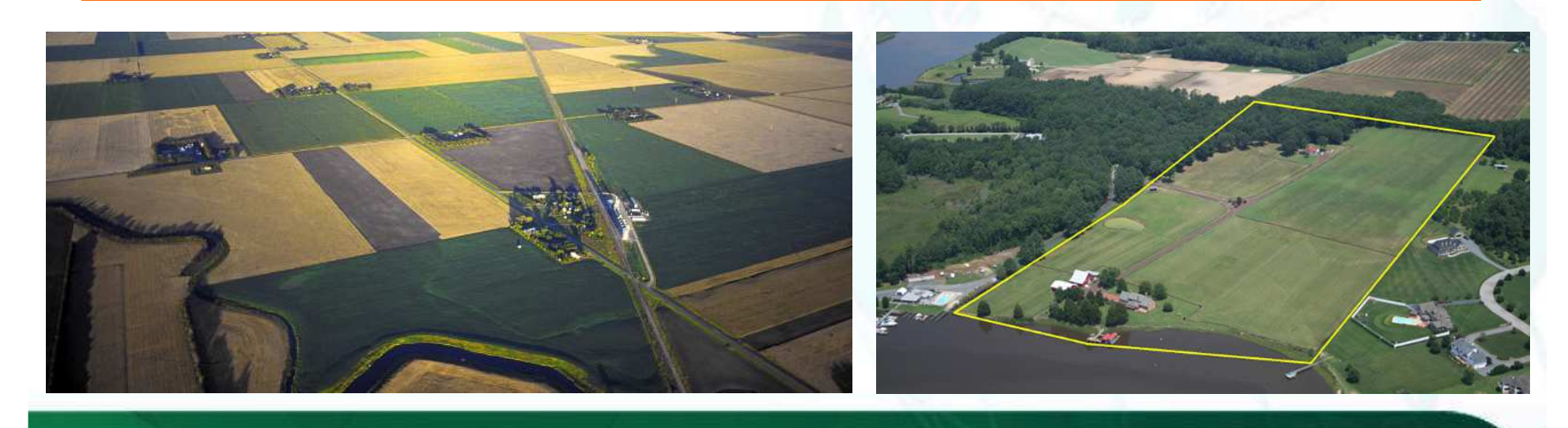

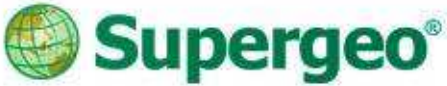

#### Cadastral Field Survey

#### • Scenario

- > The cadastral data of the residential area need to be updated with the latest land use and change.
- > Customers may have some issues with the land border and need to be checked by officers.

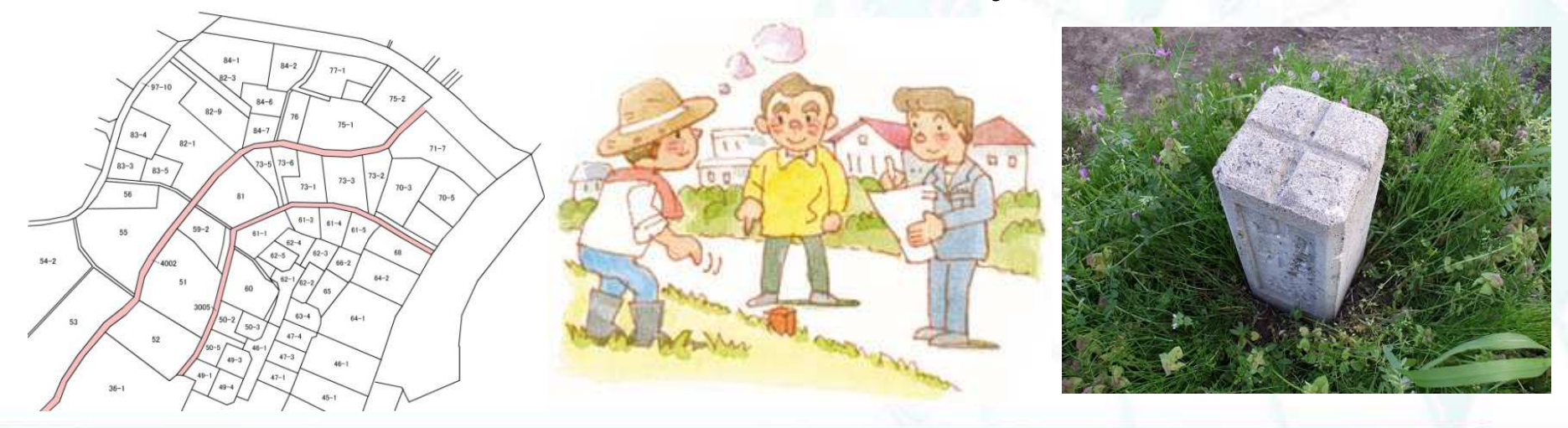

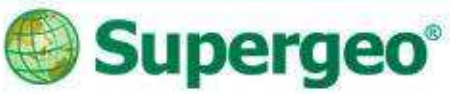

## In the Old Ways…

- The cadastral survey means:
	- Loads of geodetics equipment
	- > Huge use of manpower
	- Annoying paper works with the results
	- Always fighting with the accuracy
	- Cadastral data on paper

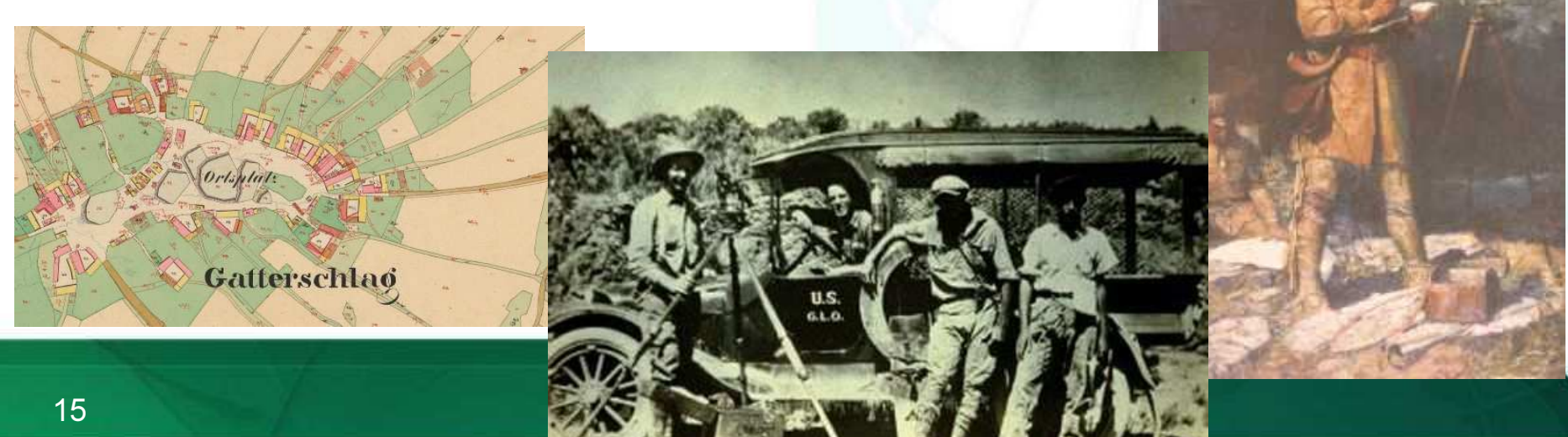

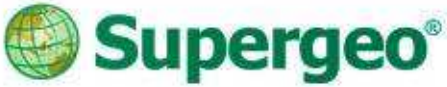

## Latest Cadastral Field Survey

- A survey project with modern techs
	- Customized coordinate systems
	- Cached Map, online map and layers
	- Quick information and metadata query
	- On-screen measurement
	- Spatial guiding system

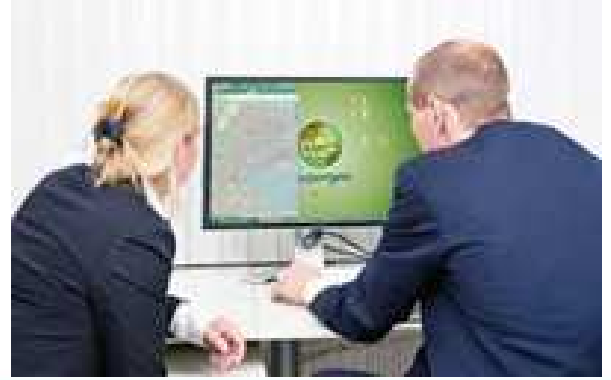

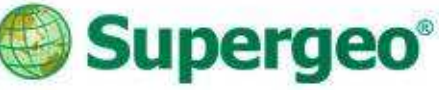

 $\otimes$  431 m

Cancel

# #01 Start With SuperSurv

- Setting Project
	- Creating a project environment before the survey is very important
		- All data and media will be stored within your project folder

OK

 $\triangleright$  To decide the spatial reference system and the purpose of your project, you may create:

 $\checkmark$  New Project with localized spatial reference

Online Map Tool Project with OpenStreetMap

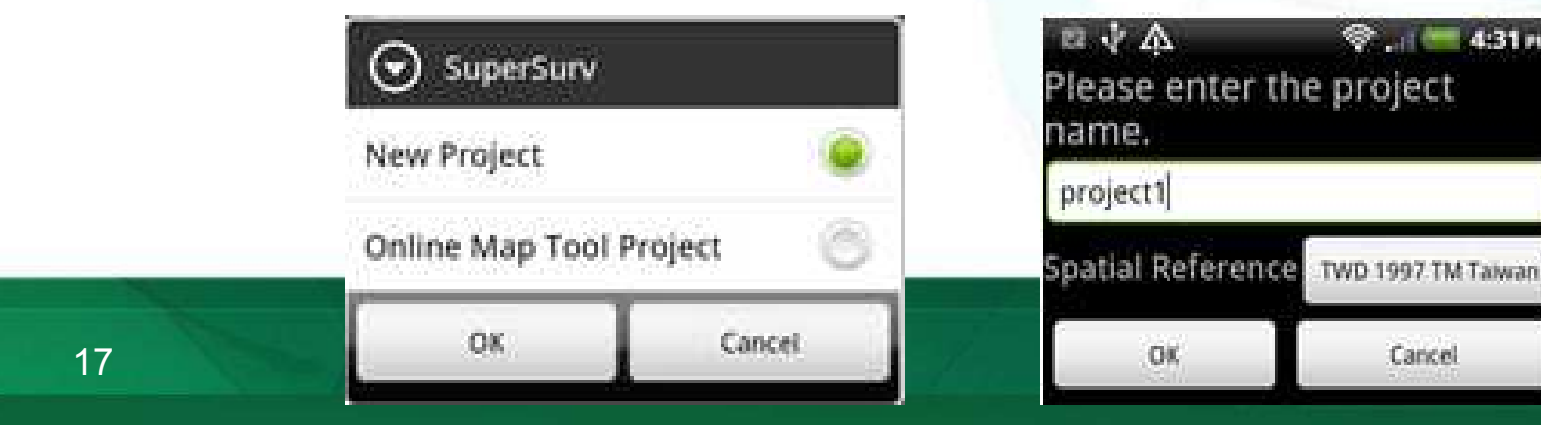

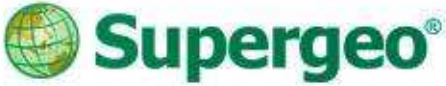

- $\bullet$  Basemap preparation for survey
	- ▶ STC and SGT Map Cache File supported
	- ▶ Create your own basemap by SuperGIS Desktop Cache Generator

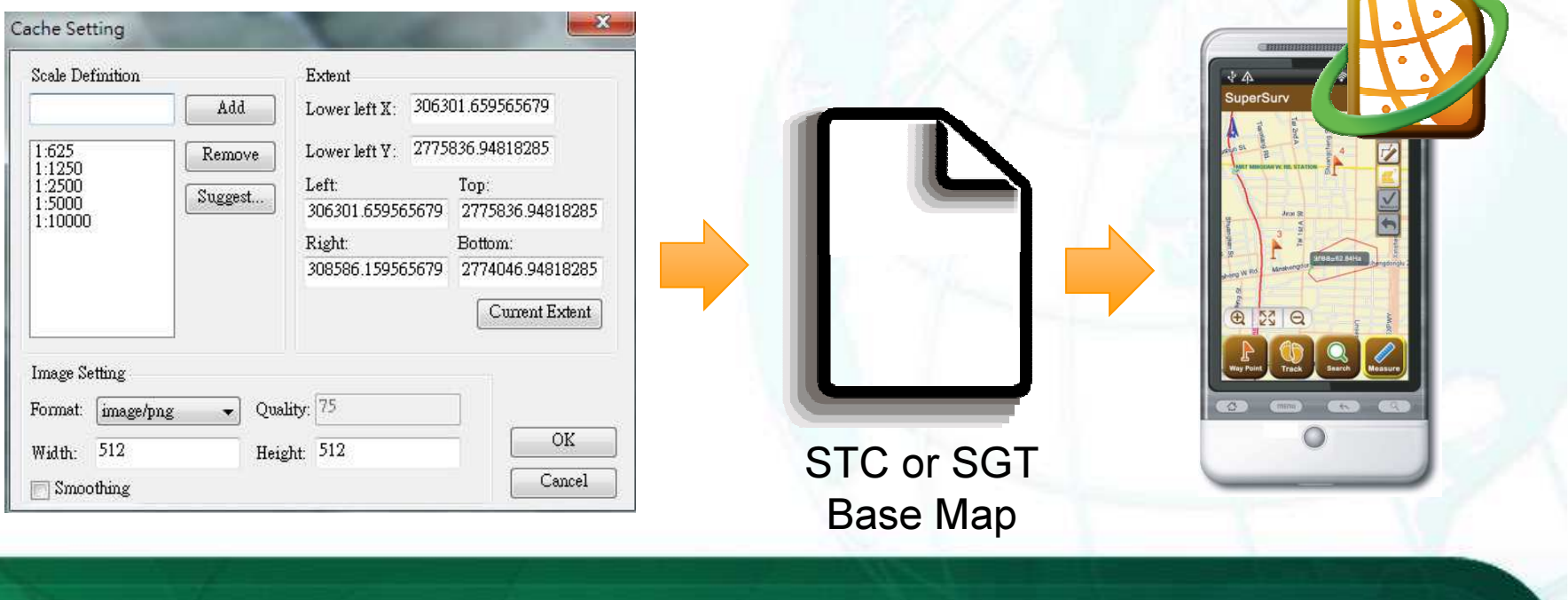

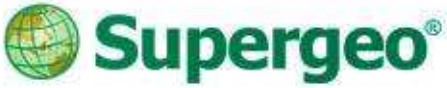

#### $\bullet$ Base map preparation

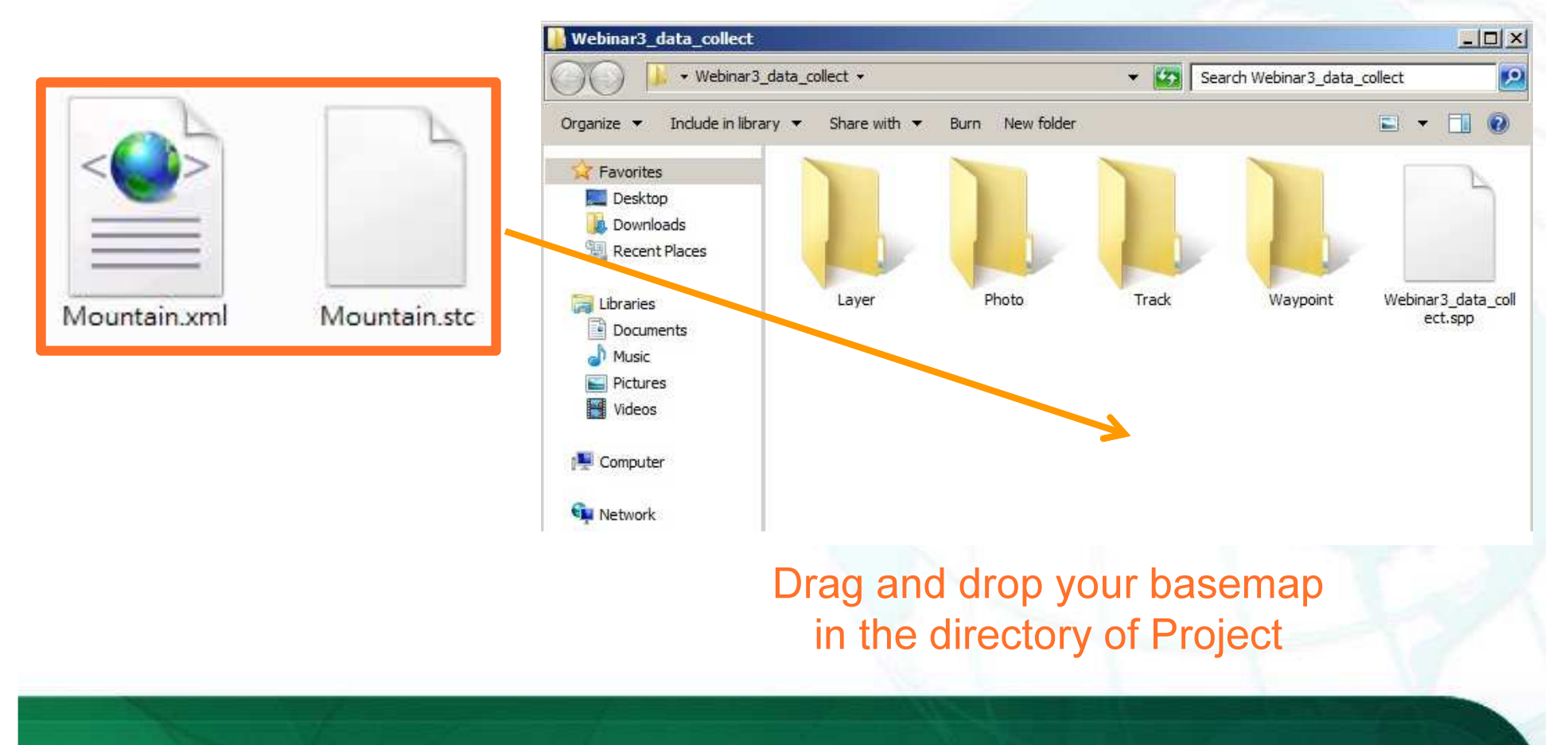

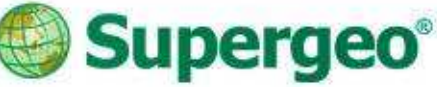

#### Bring in the GIS data

- > All the layer files should be stored in the "Layer" folder within the project
- ▶ Both GEO and SHP file format are supported
- Simply just drag in all the layers you need for the survey to the Layer folder

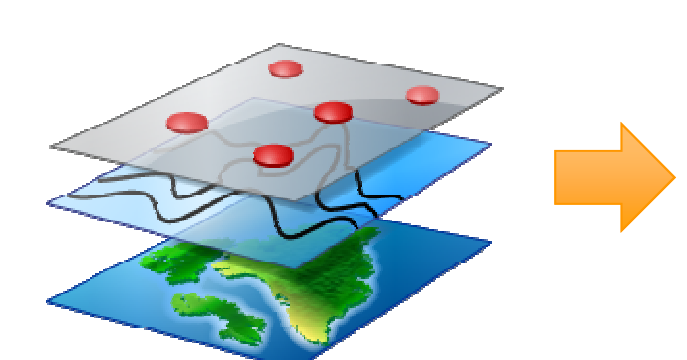

20

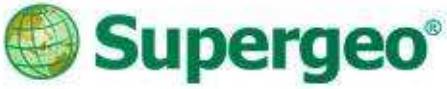

#### $\bullet$ Bring in the GIS data

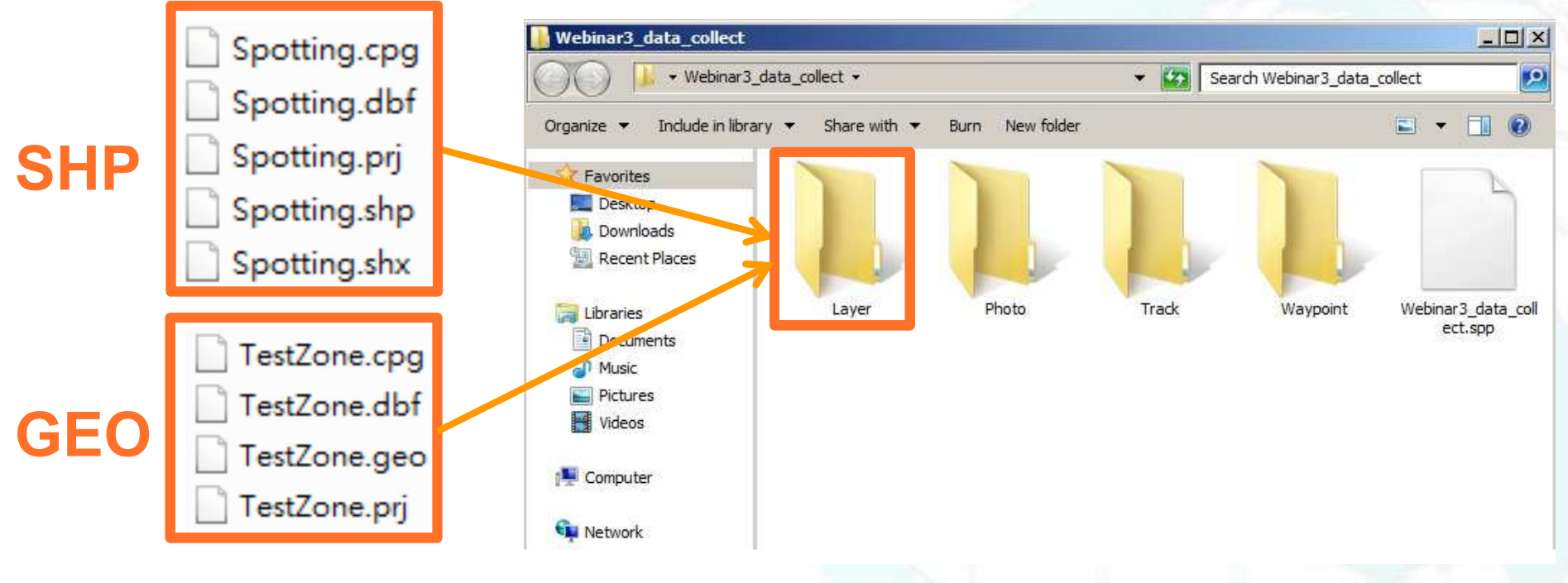

#### Drag and drop your layers filein the Layer folder within project

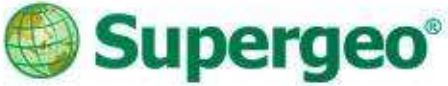

- If you are using iOS version
	- Import / Export the data by iTunes or Dropbox
	- > Photos can also been exported to your photo library

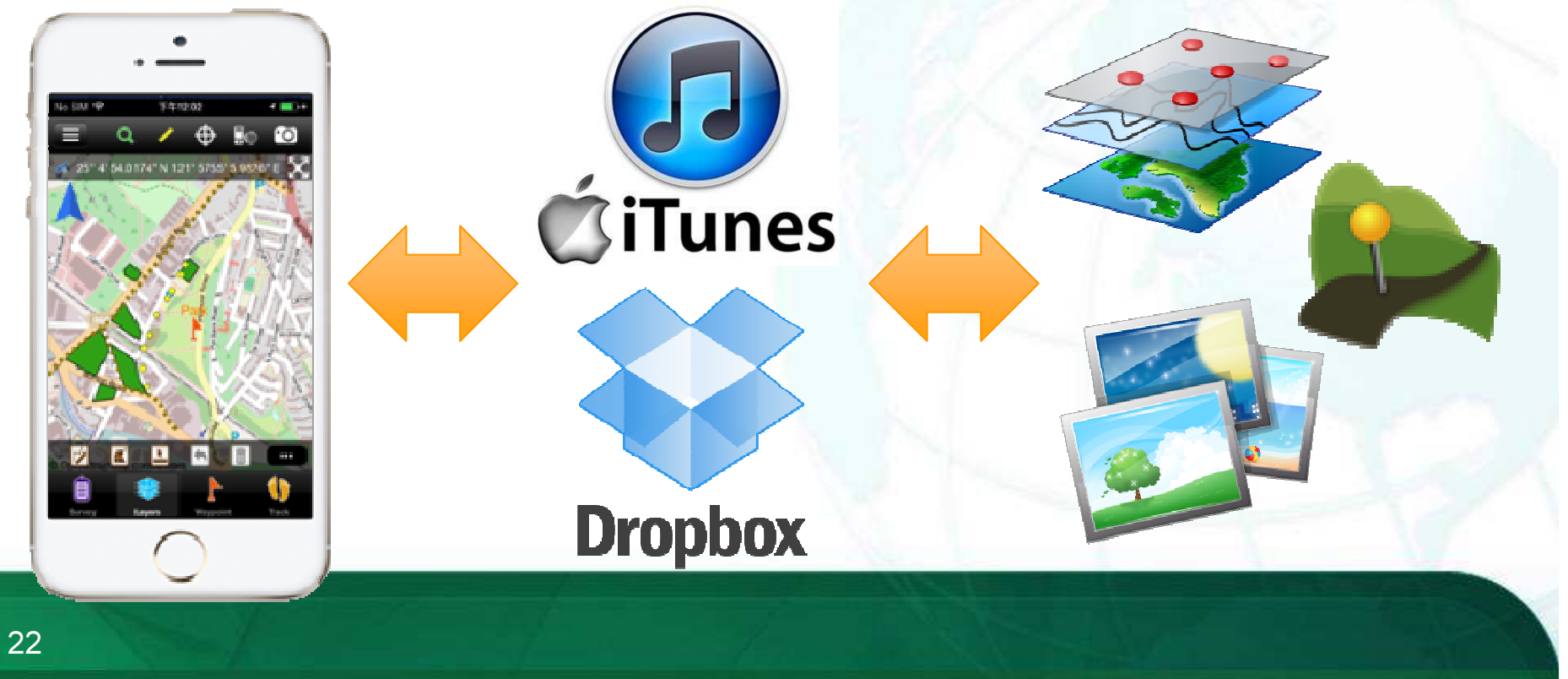

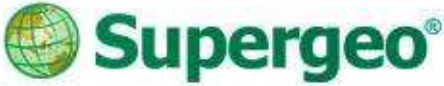

- Layer Creation and Management
	- ▶ SuperSurv allows user to create point, line and polygon layers
		- $\checkmark$  .geo or .shp format with customized code pages
	- **⊳ Changeable symbology and layer order**

#### Customization of Attribute table

23

> Manage and customize the attribute table easily

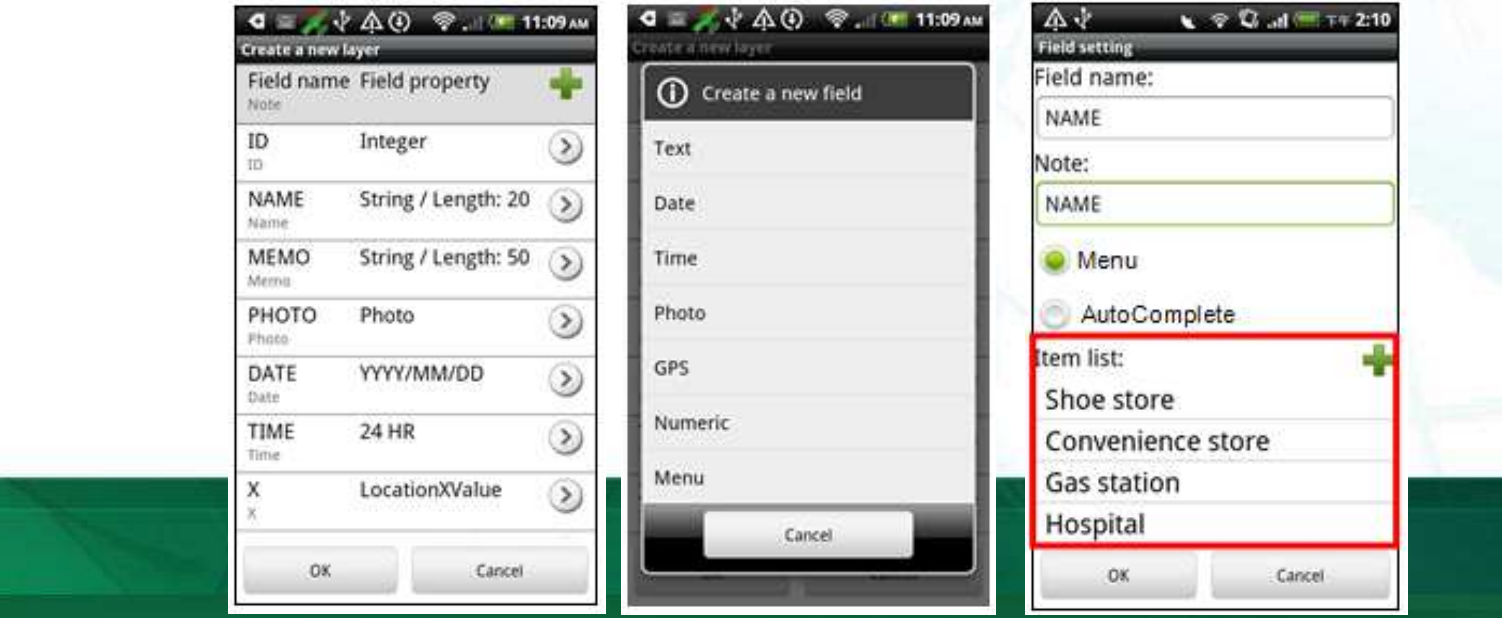

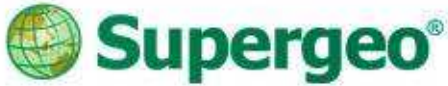

- Take photos with camera in field survey
	- Capture the photo of environment at or around spots
	- ▶ Record coordinate information to EXIF information of the photo

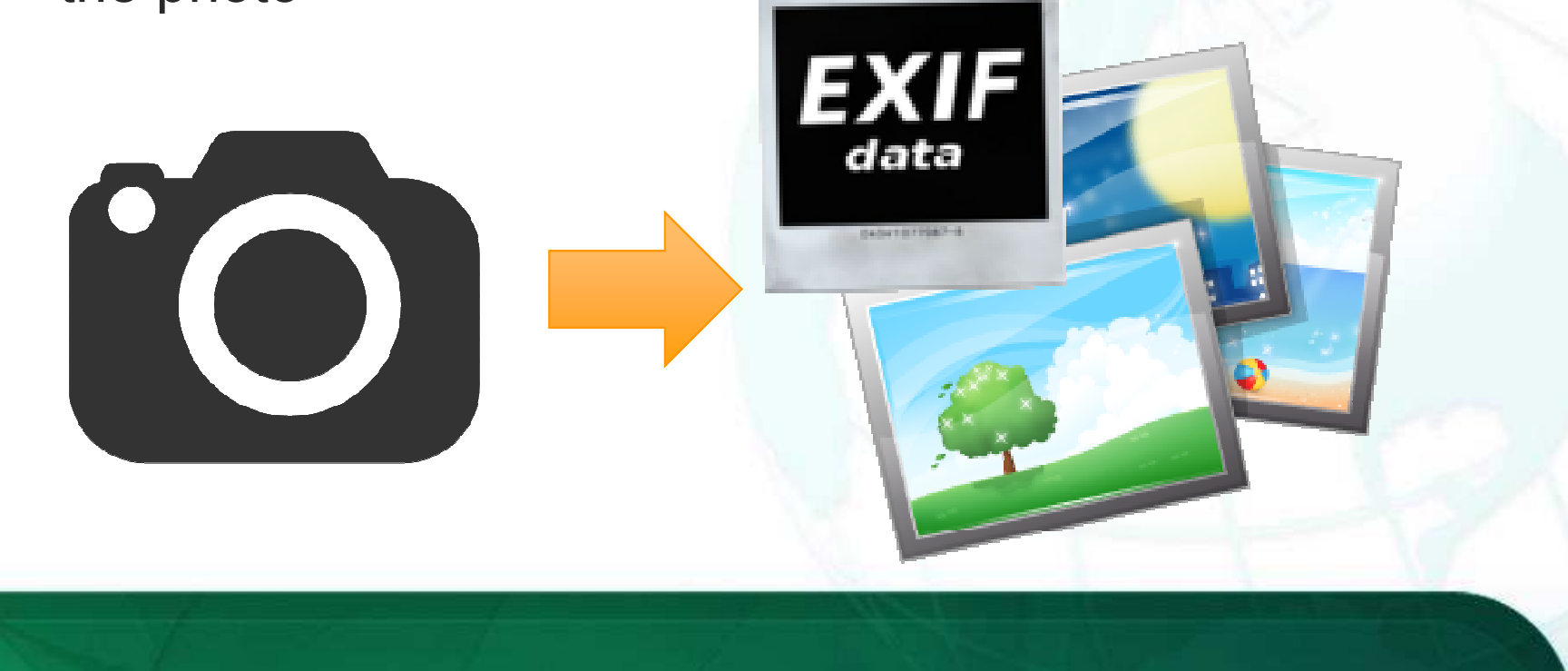

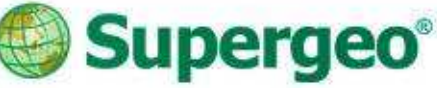

- Ways to your destination
	- Waypoint system
		- Manually tapping
		- **√Add by GPS**
		- $\checkmark$  Import waypoints from files
	- $\triangleright$  Pan to the specific waypoint
	- Waypoint guidance
	- Augmented Reality (AR)

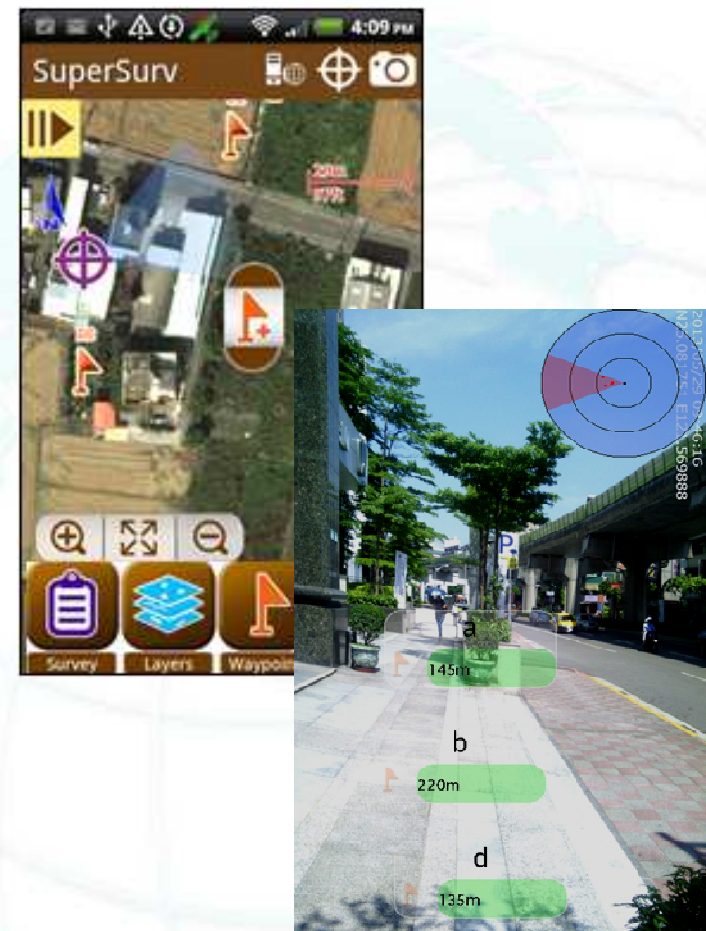

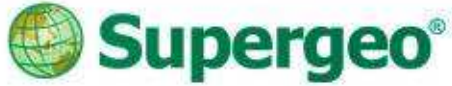

- Prepare waypoints as your guide
	- Manually tapping Import waypoints fileTXT, CSV or KML

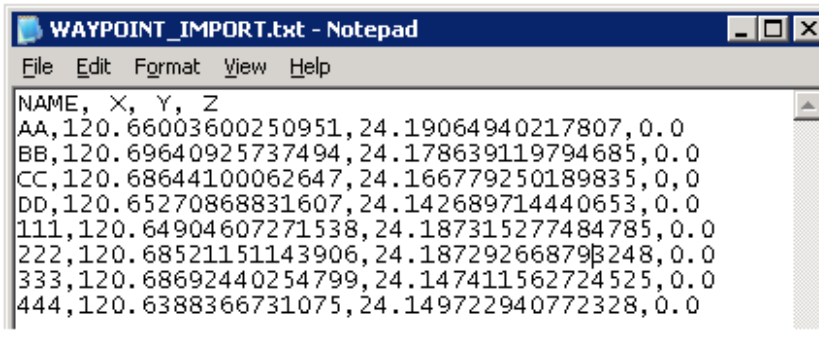

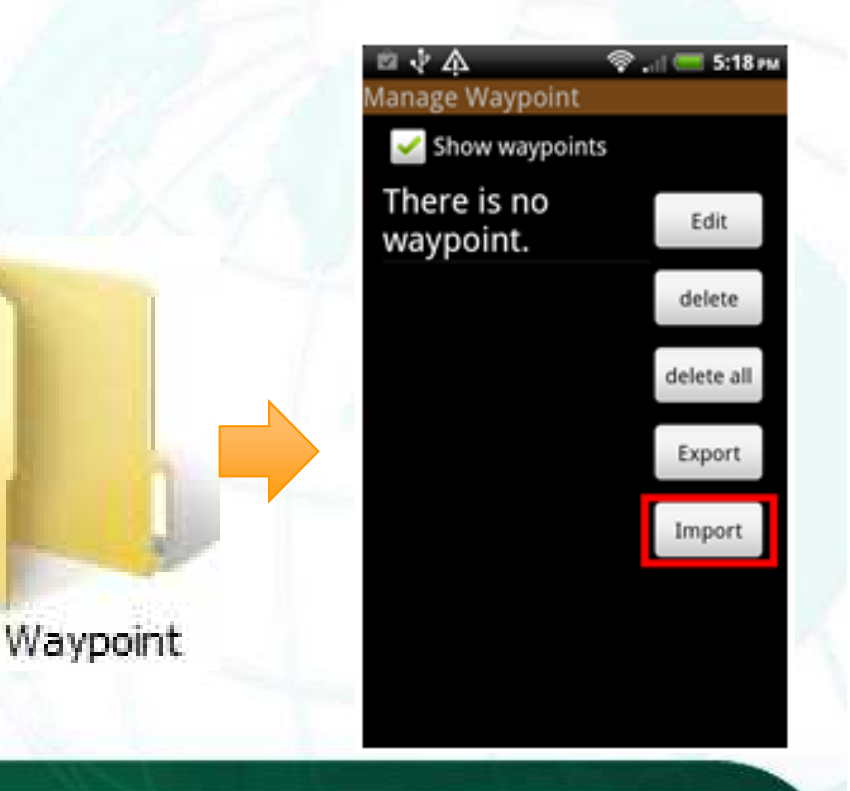

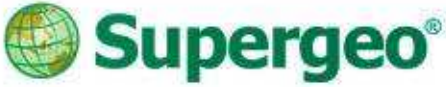

#### Demonstration

- Build up a project for survey
- **▶ Bring in the basemap and layer files**
- Quick management of the layer data
- Setup waypoints for spatial guidance

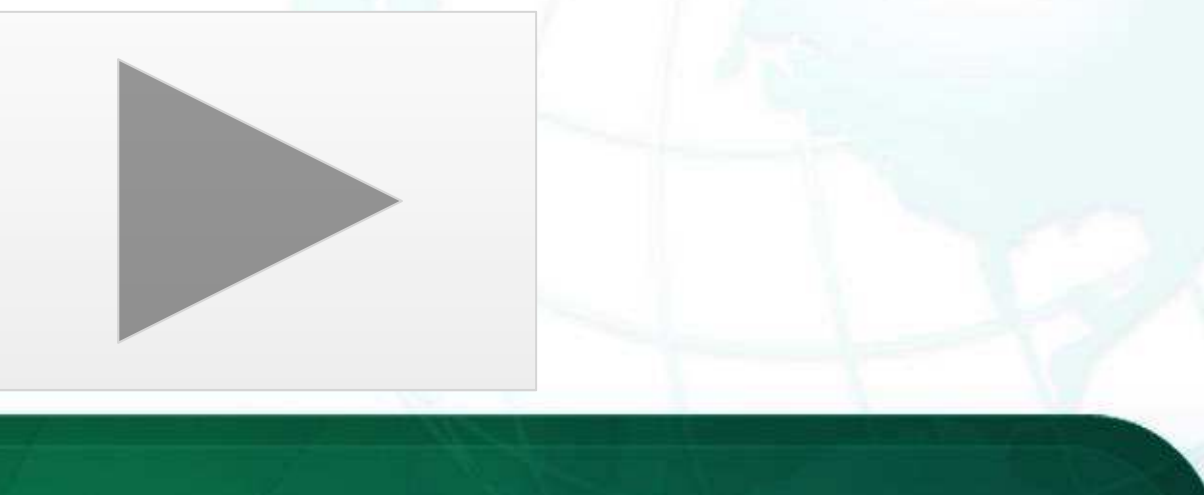

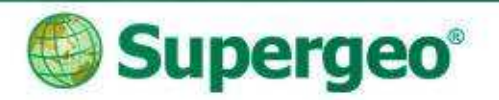

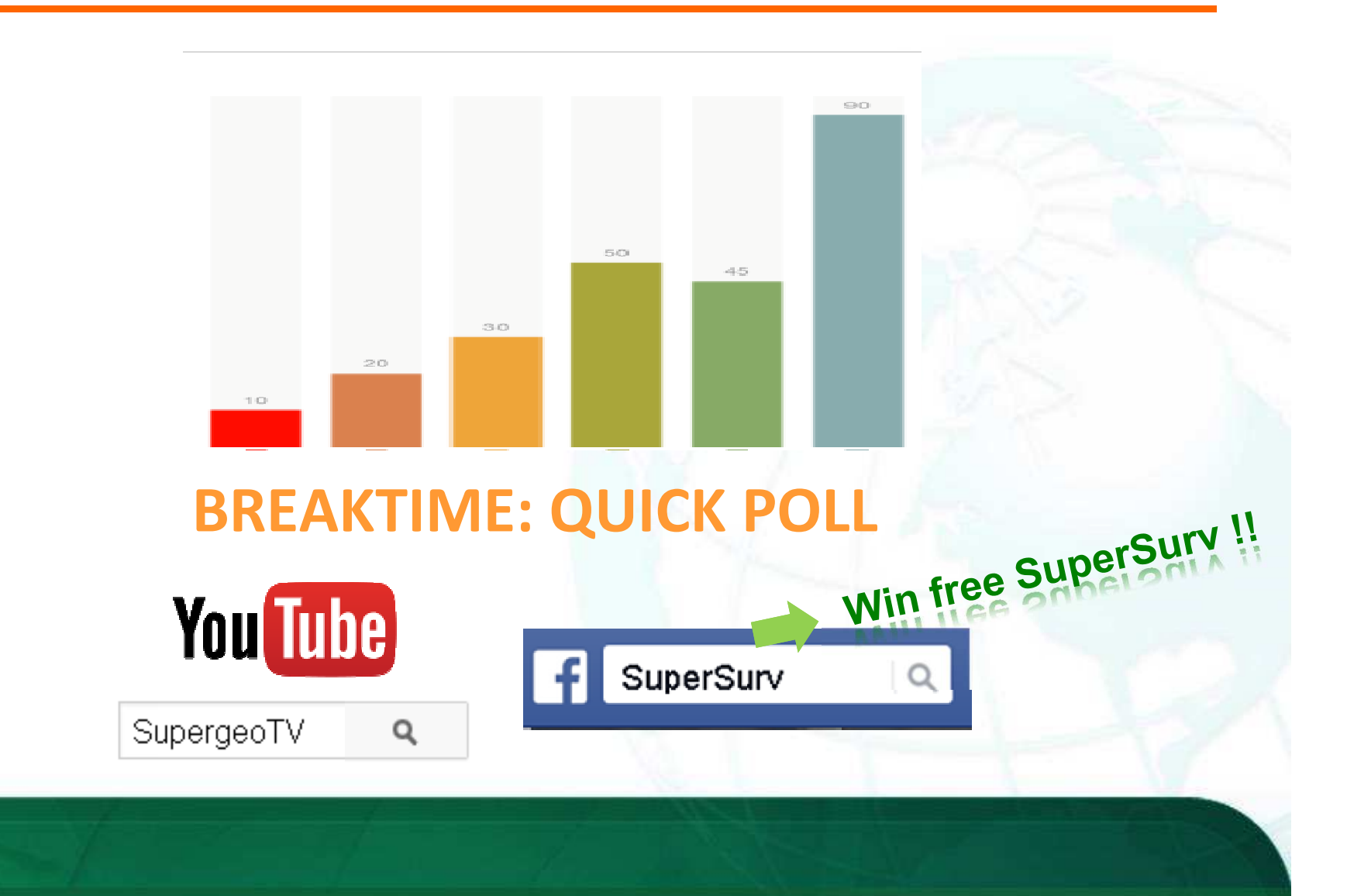

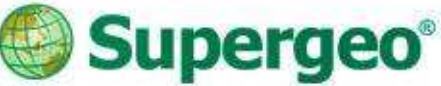

**SHP** 

KML

## #03 On-field Survey

- Track recording for your report
	- ▶ Track Recording function
	- > Record the track of GPS and save as point layer (KML) and line layer (SHP)
	- $\triangleright$  The file can be found in the Track folder within the project folder

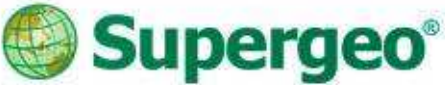

## #03 On-field Survey

- Data collection with GIS & Survey tools
	- $\triangleright$  Switchable layers within project for editing and modification  $\blacktriangleright$
	- > Automatic feature collection via GPS, or manually input the vertex one by one.

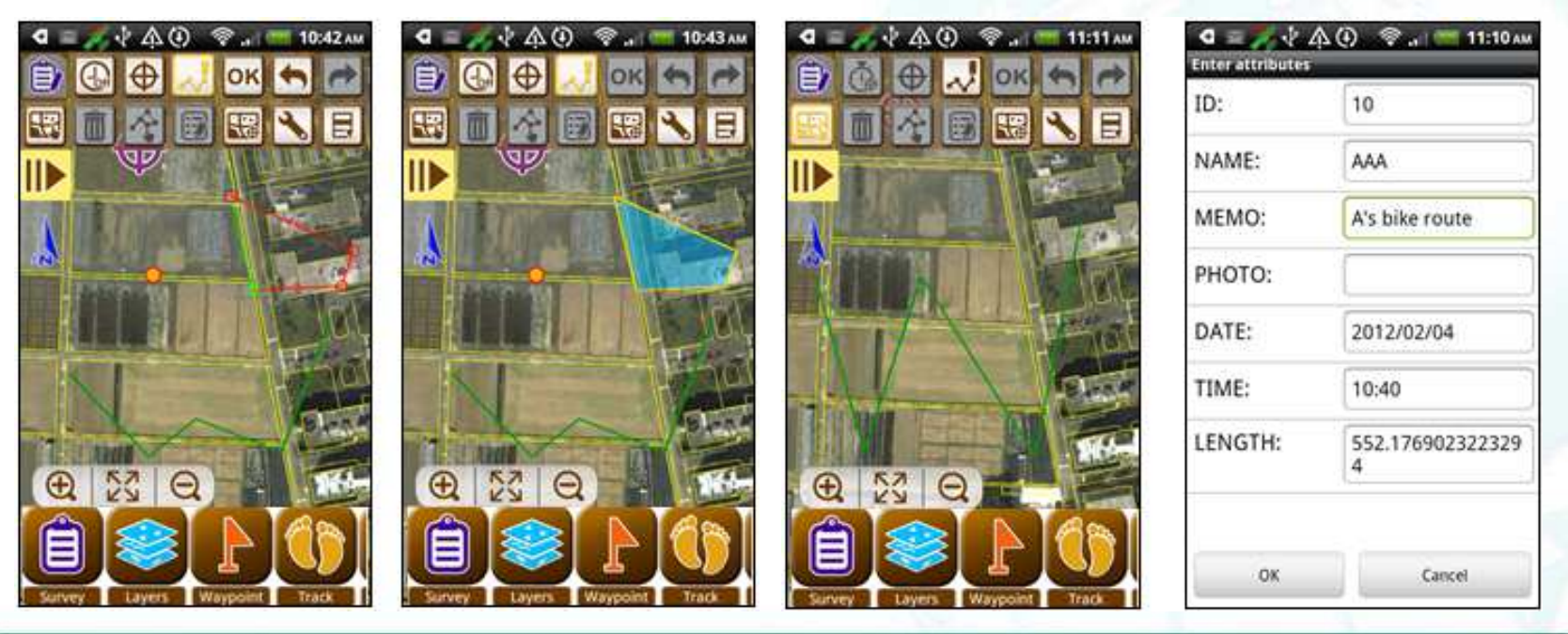

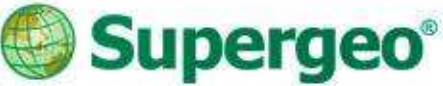

## #03 On-field Survey

- Quick data query tools in SuperSurv
	- Attribute Query
	- > Identify Query
	- $\blacktriangleright$ Hyperlink Query Hyperlink Query
	- ▶ Query Settings allow user to perform more precise and efficient on-screen query

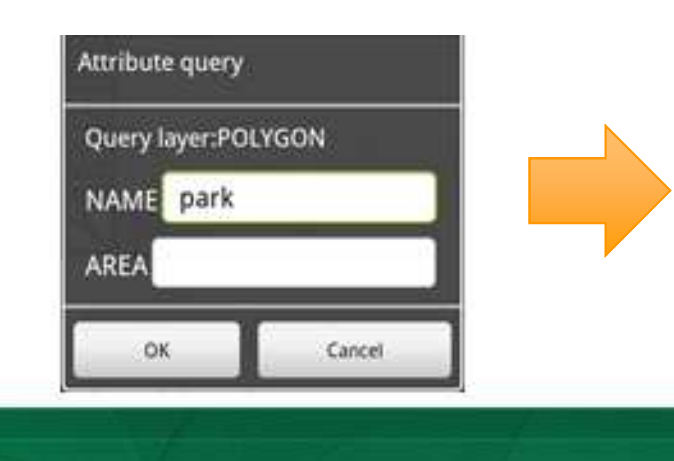

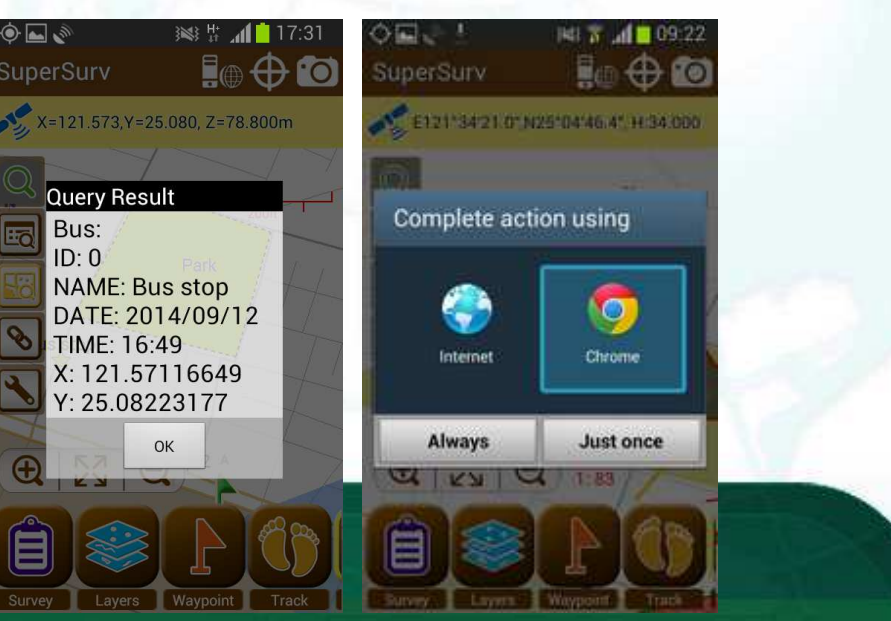

New Feature in 3.2!!

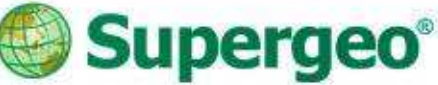

## #03 On-field Survey

- Measurement tools in SuperSurv
	- Length Measurement
	- Area Measurement
	- Feature Measurement
	- > Switchable metric units and imperial units

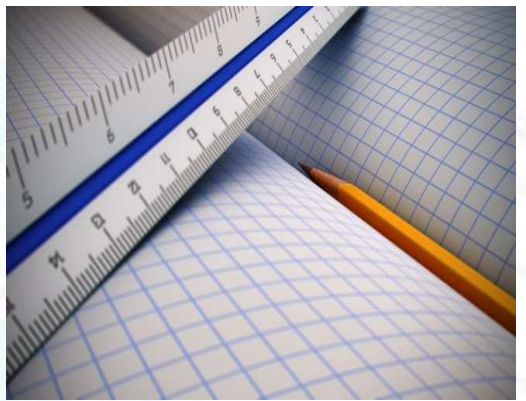

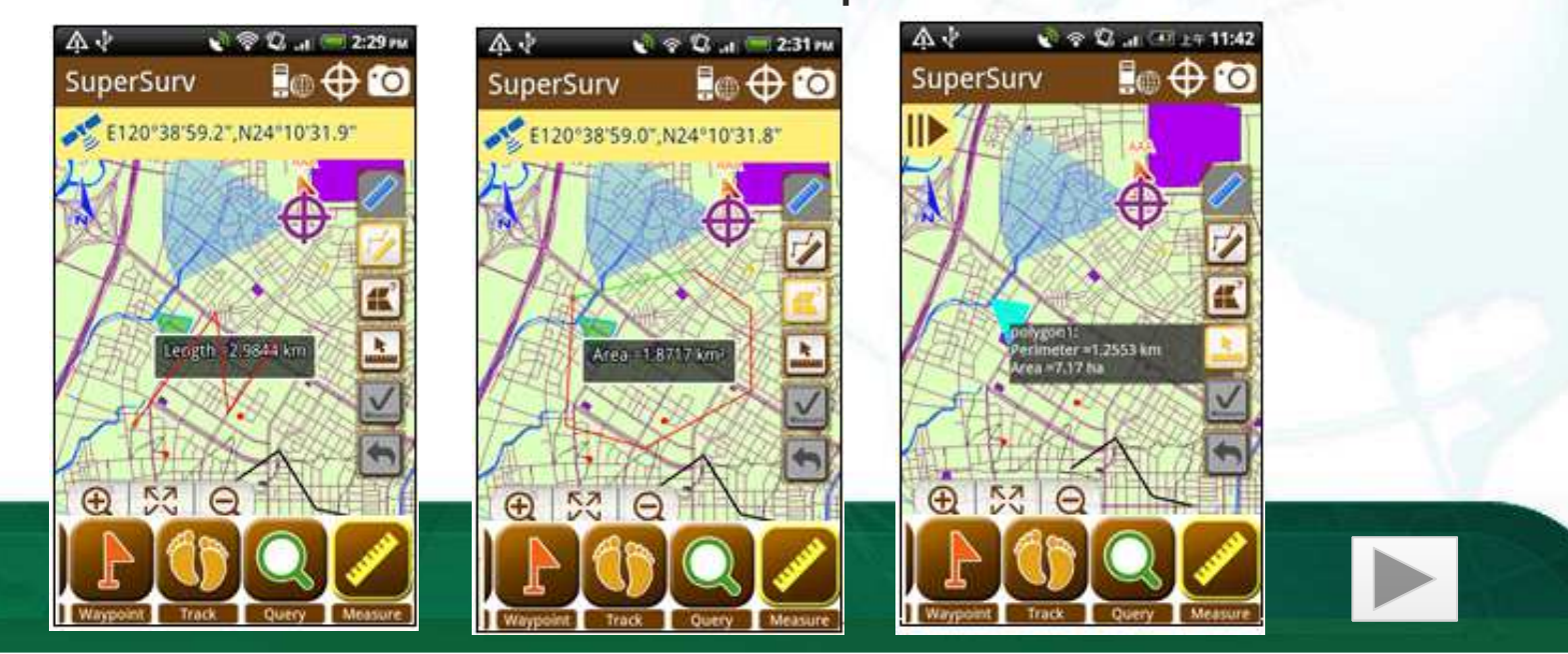

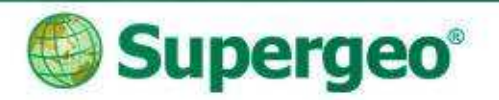

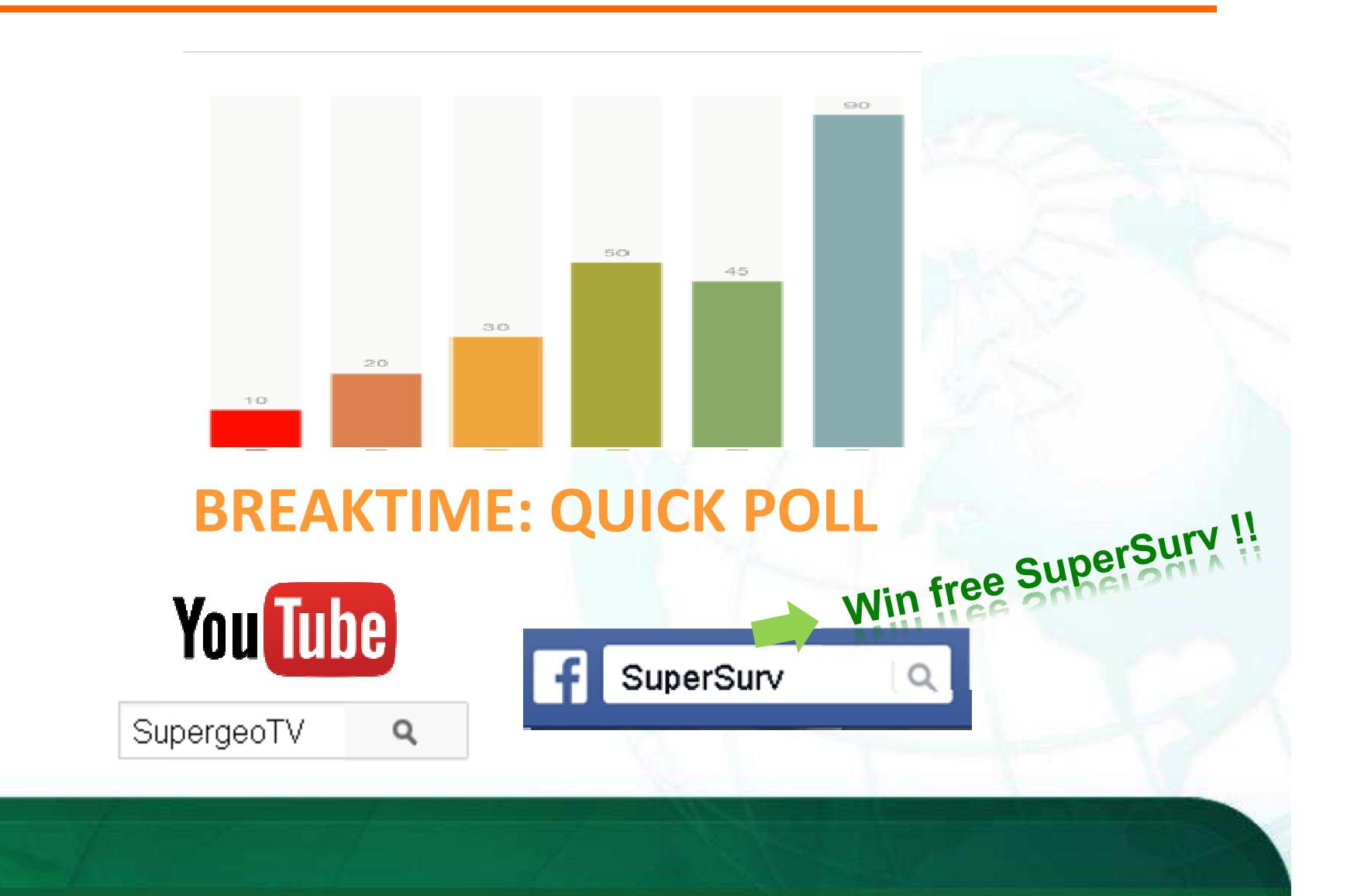

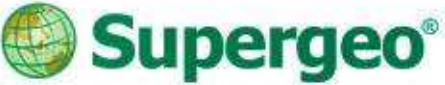

#### Export your survey data

- Export the survey project folder to PC
- No complicated steps but just drag and drop

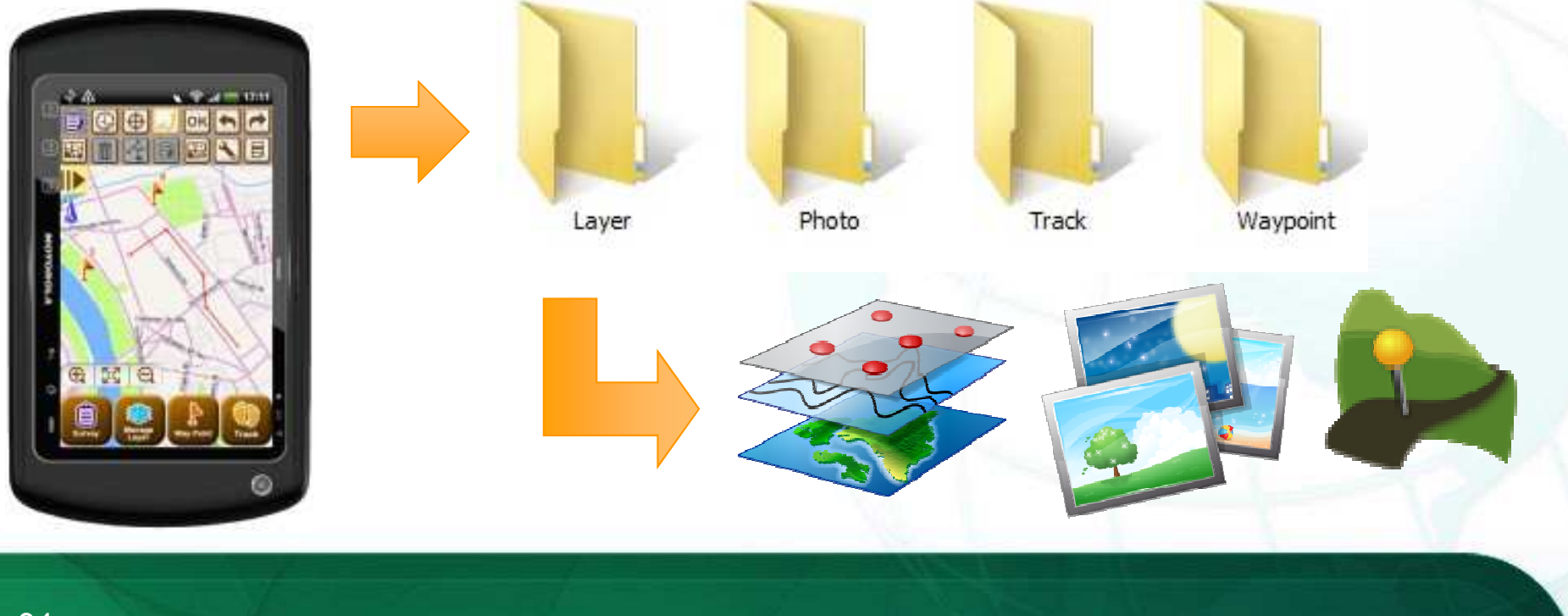

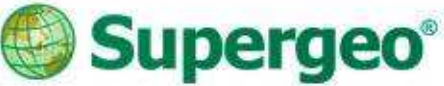

#### Export your survey data

- $\triangleright$  All the layers is still within the Layer folder
- ▶ Take out layers and check with GIS Software

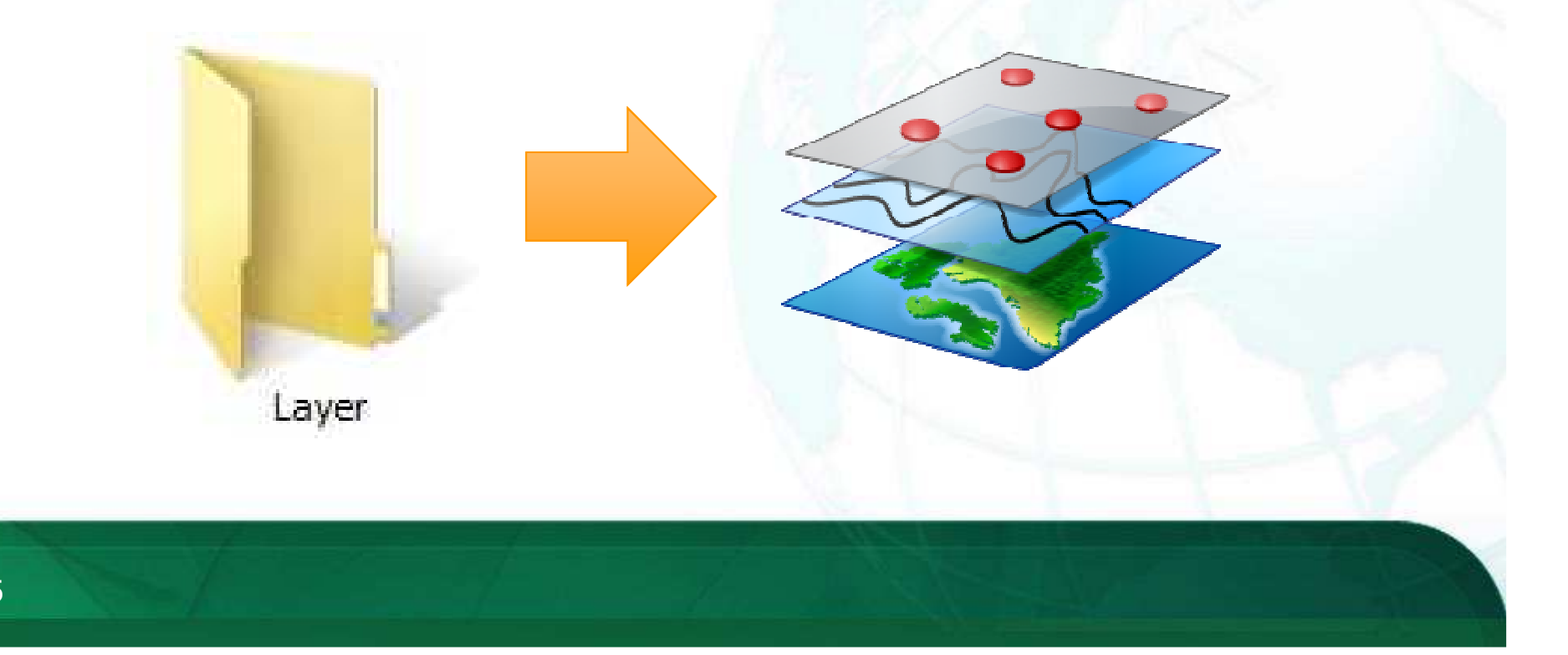

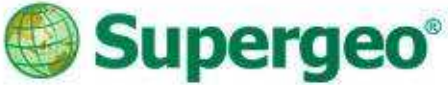

#### Export your survey data

> The tracklog has been saved as both KML and Shape file format, and you can find them in the Track folder

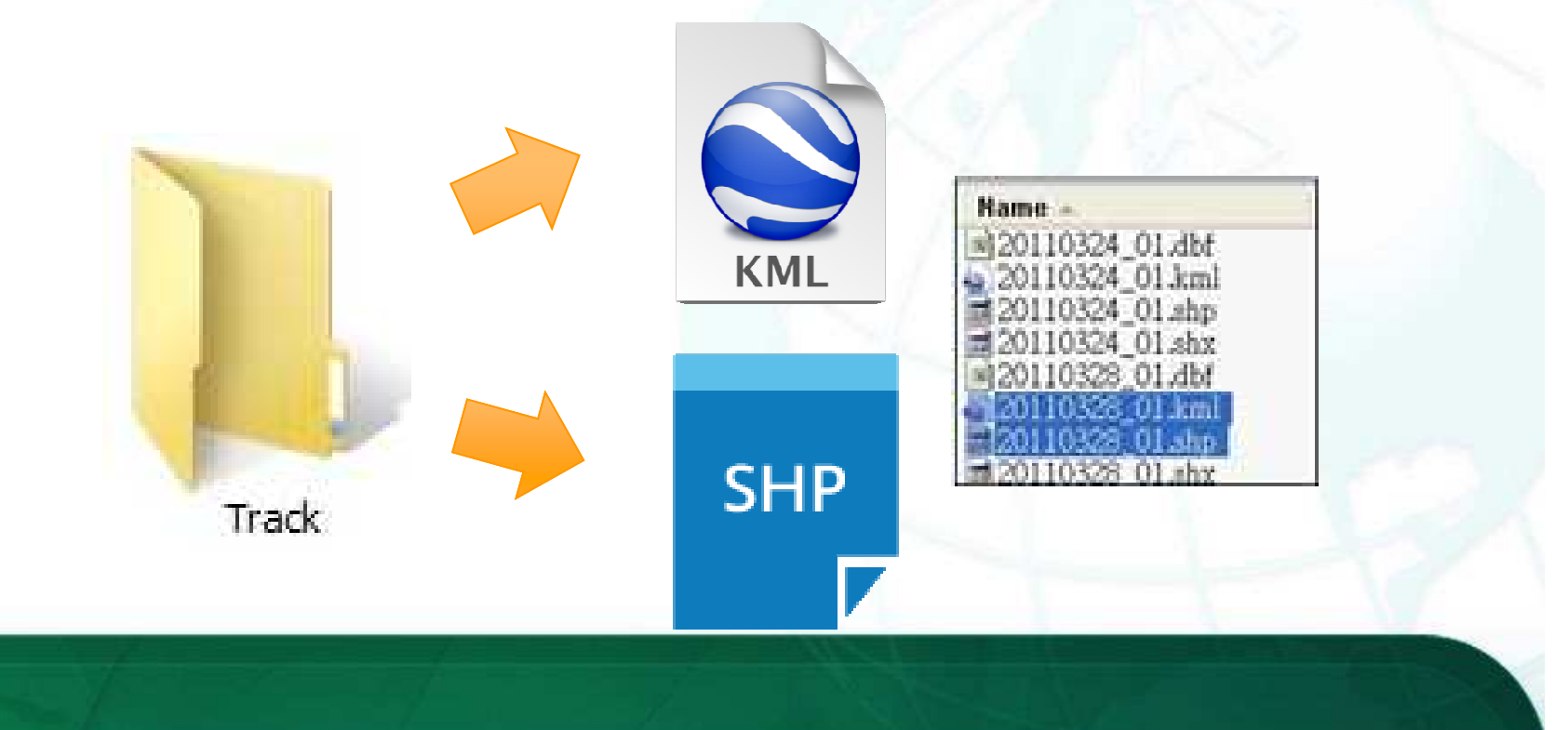

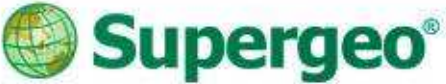

#### Export your survey data

All the Photos within project are saved in the Photo folder, so you may export them for further usage

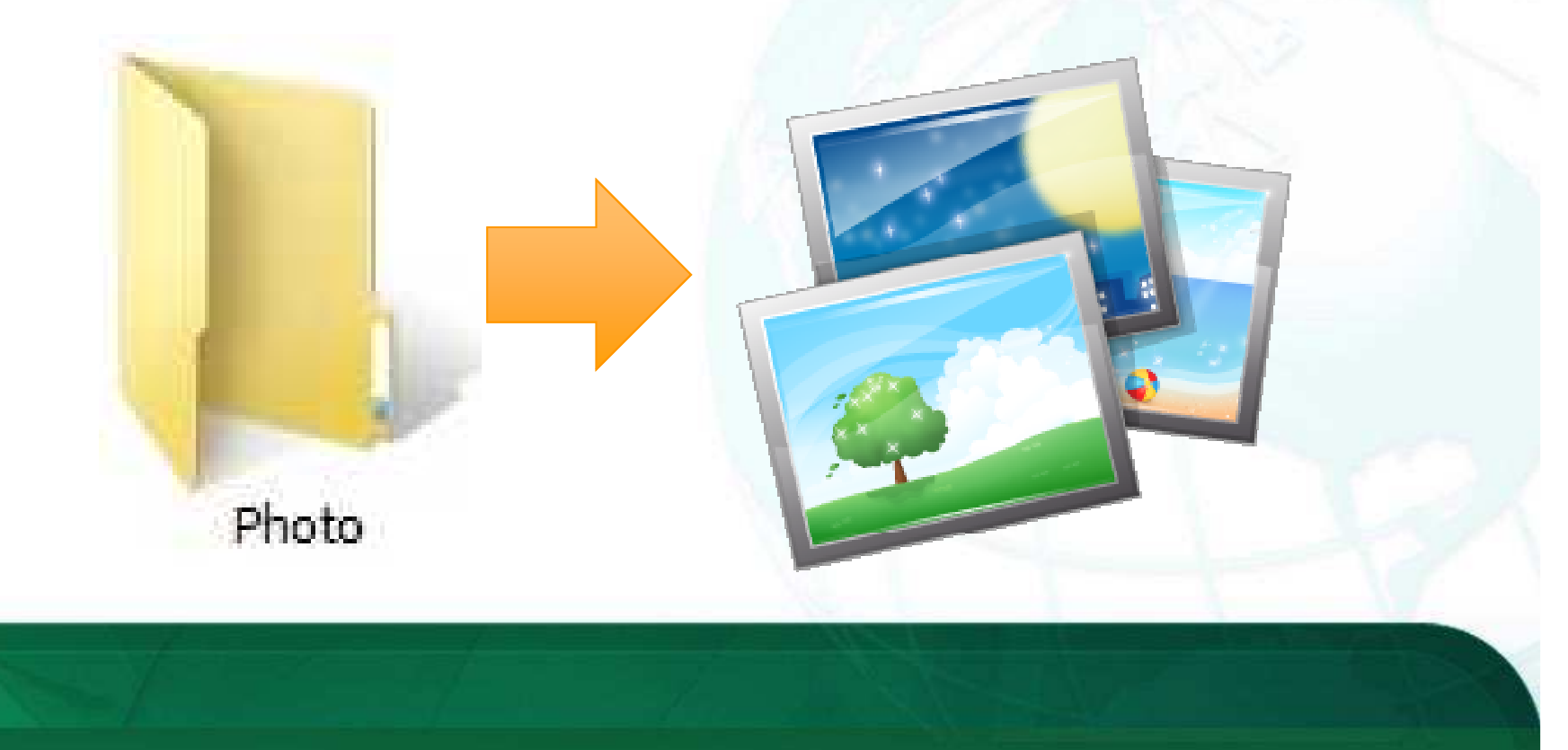

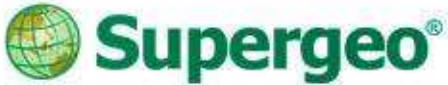

- Field survey data application
	- > All the data collected by mobile device is also good for later use with different platforms
	- $\triangleright$  Fully compatible with further analysis and statistics

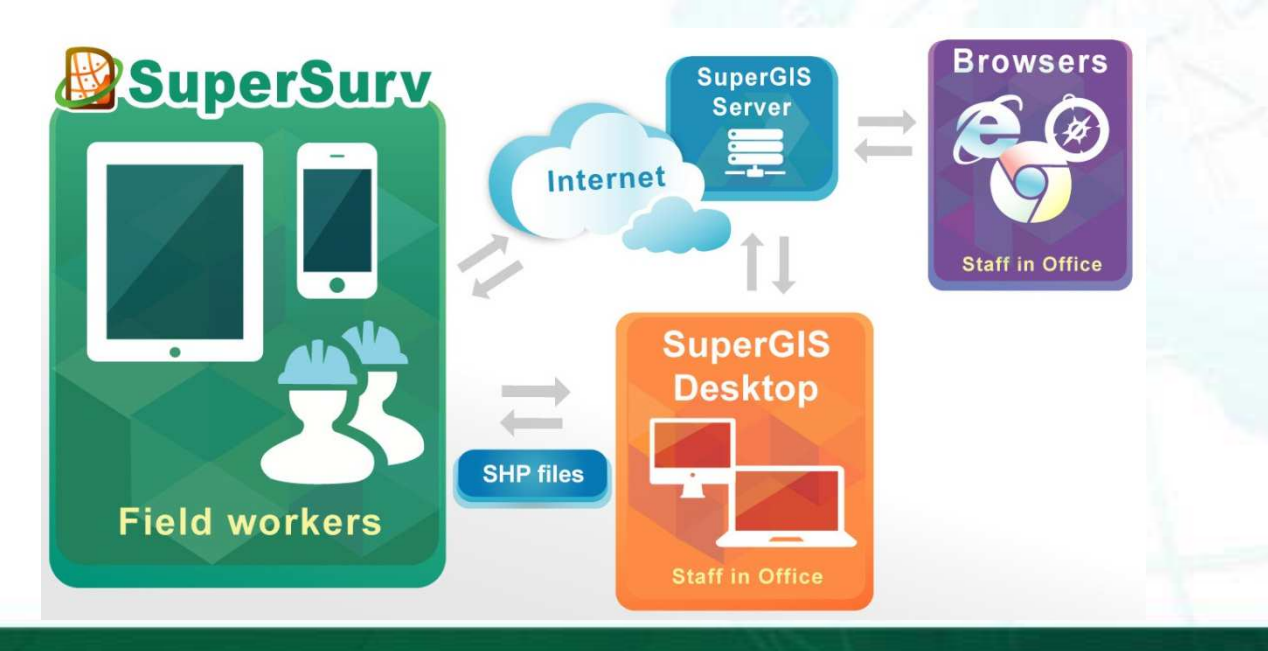

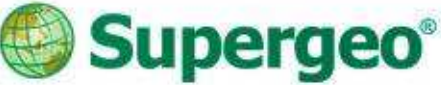

#### Demonstration

- $\triangleright$  Back in the office with survey data
- Export project folder from device
- Check the survey data and tracklogs with SuperGIS Desktop

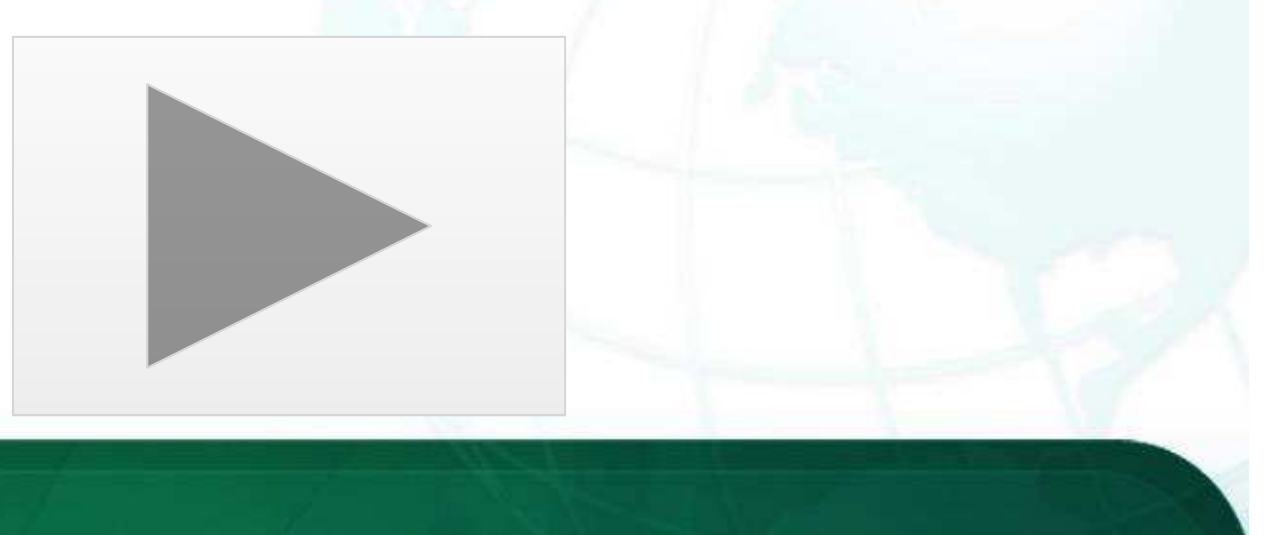

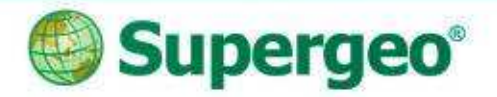

#### Reviews

- Easy-to-prepare survey project and information before field works
- On-field survey and update cadastral data with smart GIS solutions
- Convenient data exportation and arrangement back in the office
- Plan for better future advanced data usage for analysis and suggestion

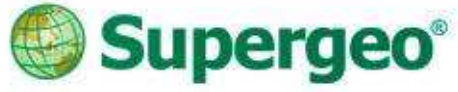

### 2 editions to fit your needs:

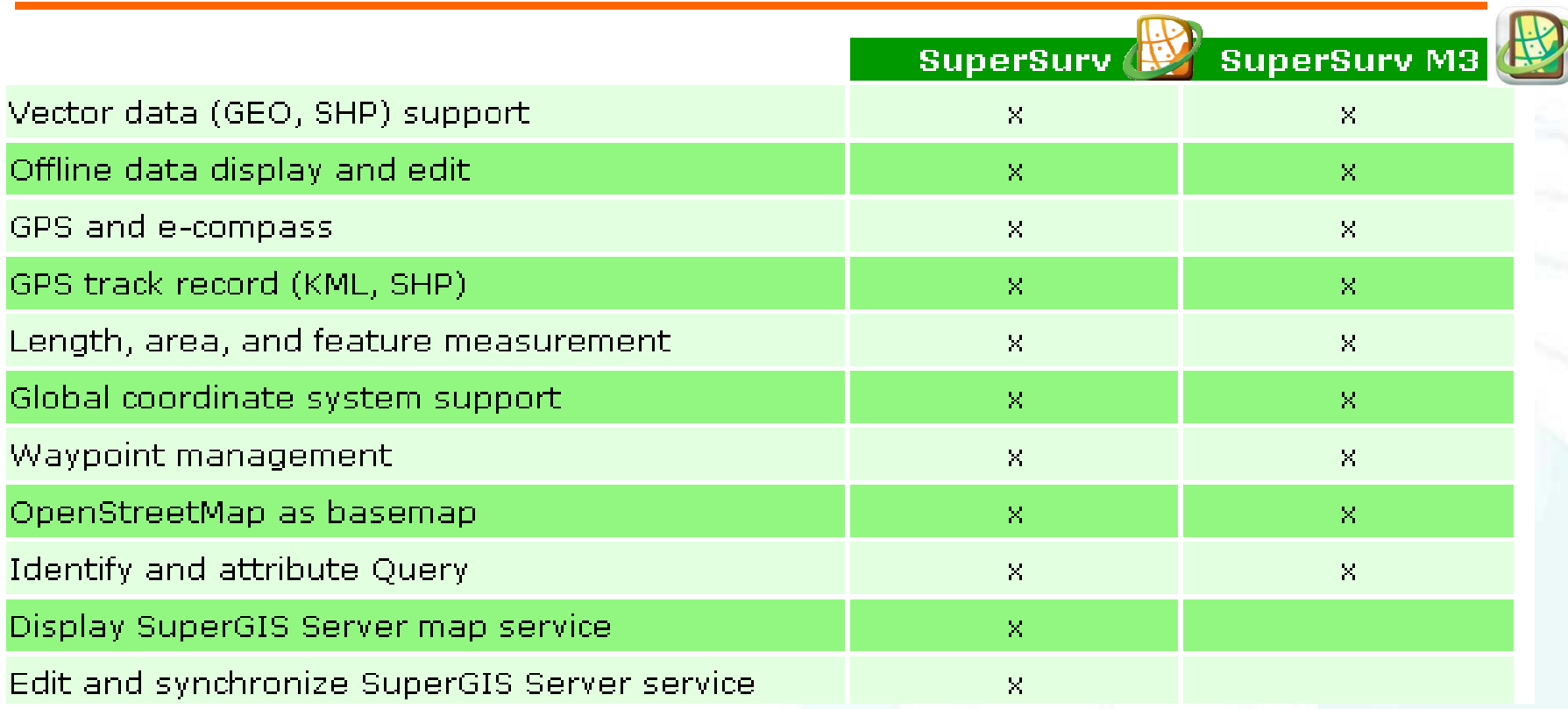

> Free trial of both SuperSurv and SuperSurv M3 is available on App Store, Google play and Supergeo website.

Full-function: 7 days

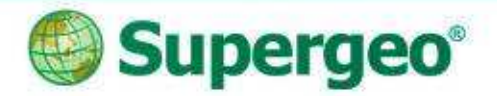

#### Get Free Trial

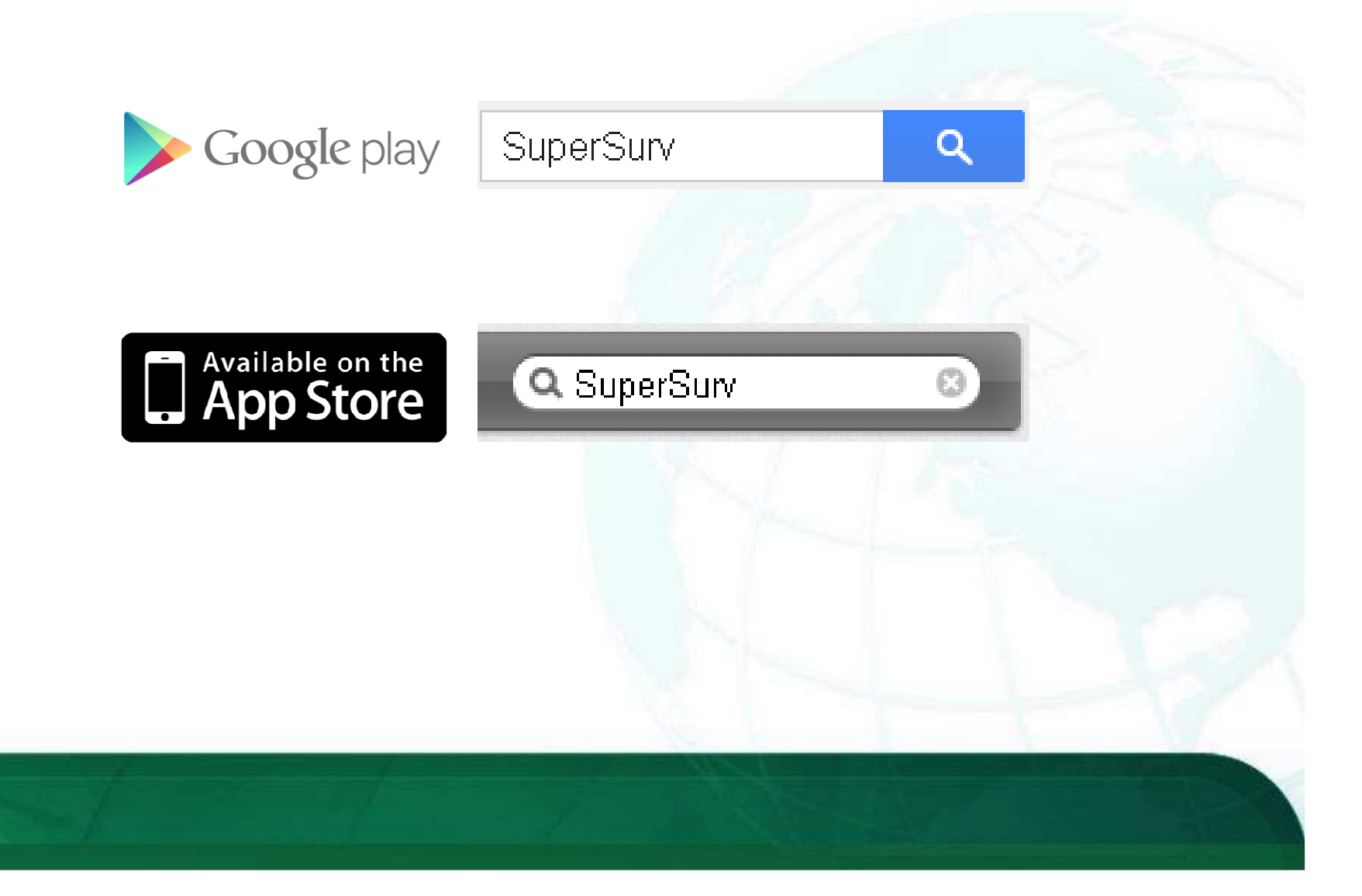

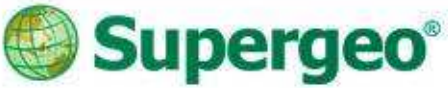

#### Upcoming Events

#### Supergeo Webinars

- October 29 targeting at SuperGIS Sever
- November targeting at 3D GIS

#### **Exhibitions**

• October 7-9, INTERGEO 2014, Berlin, **Germany**  Booth A3.033Oct. 7" to 9" 2014 Berlin Hall 3.1

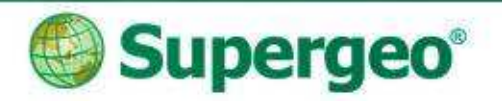

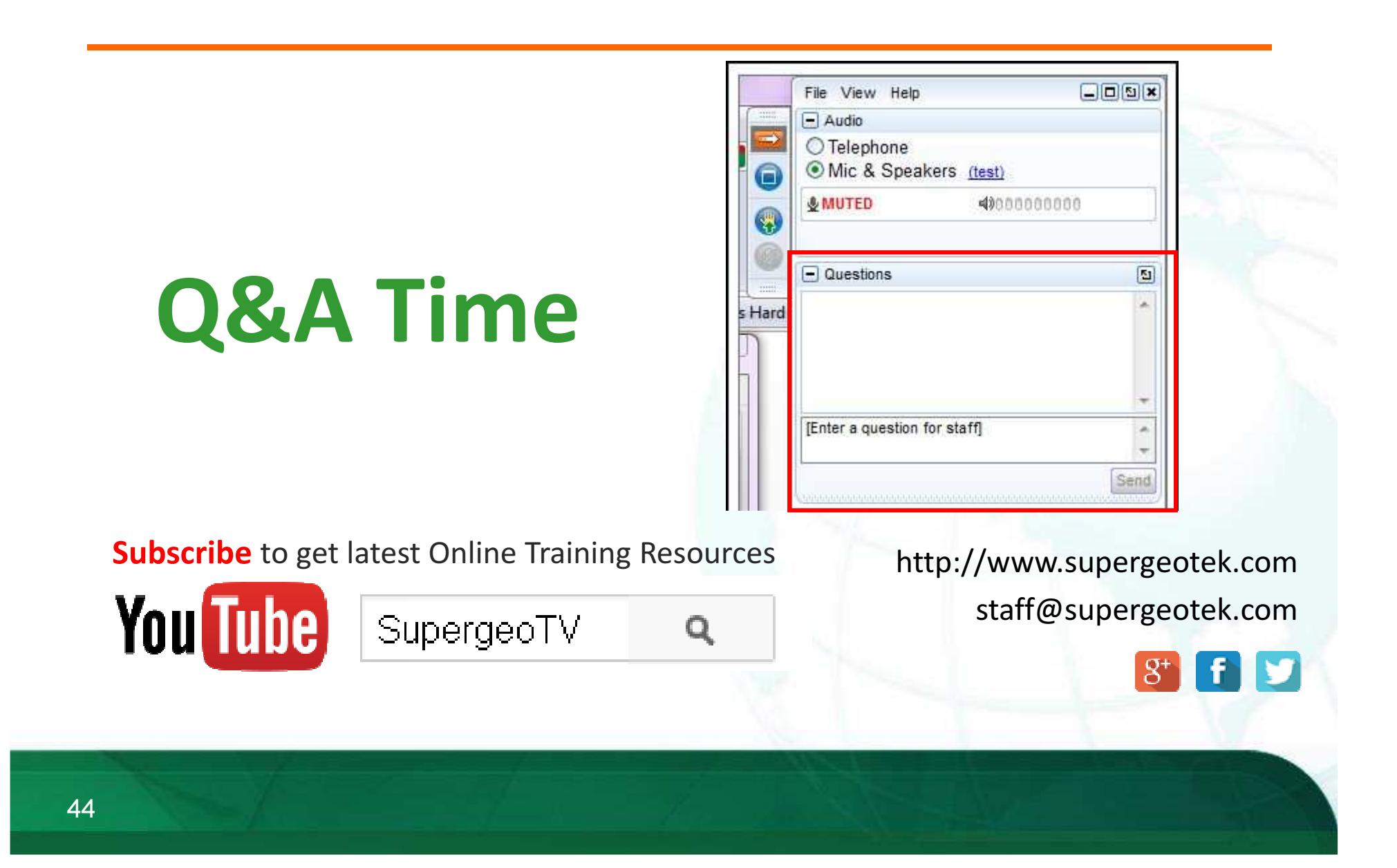

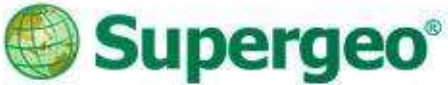

#### Win FREE SuperSurv

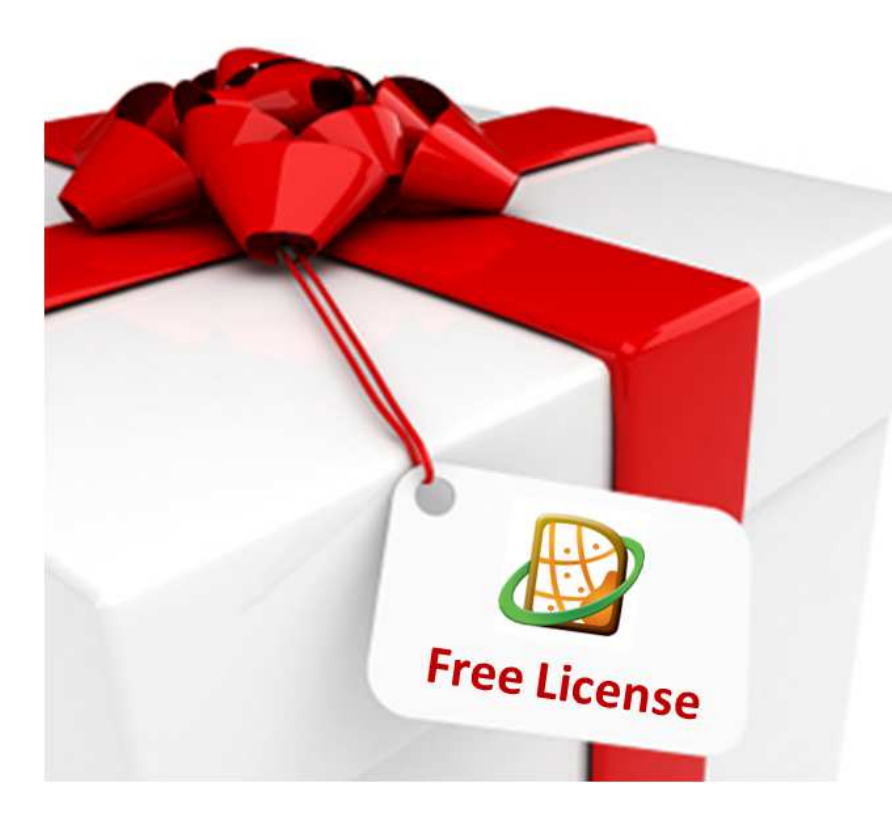

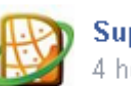

**SuperSurv** 4 hours ago · Edited

[Webinar Event] LIKE us to win a FREE SuperSurv!

1. LIKE SuperSury Facebook Fan Page 2. Join SuperSury webinar on 18th Sep 3. Answer the question on SuperSurv Fan Page after webinar

You may be the winners of a FREE SuperSurv!!

\*\*please see details on the post after the webinar!

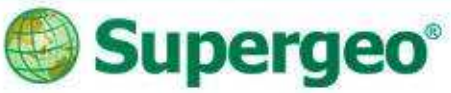

#### Thank you for your attention

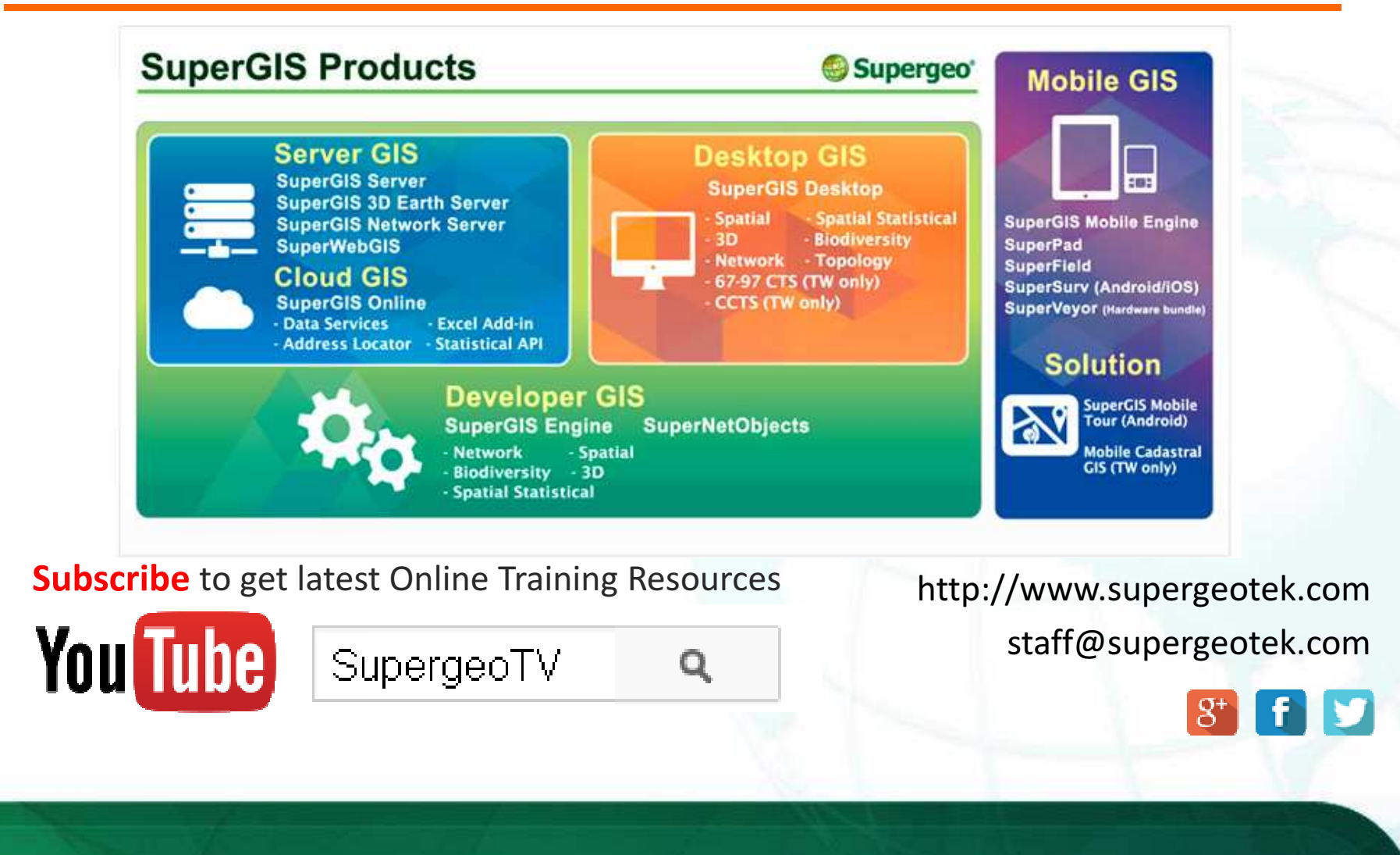